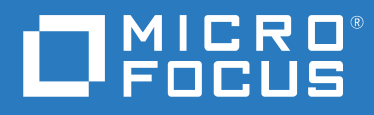

# Open Enterprise Server 2023 Linux User Management Administration Guide

**October 2022**

#### **Legal Notices**

#### **© Copyright 2022 Micro Focus or one of its affiliates.**

The only warranties for products and services of Micro Focus and its affiliates and licensors ("Micro Focus") are as may be set forth in the express warranty statements accompanying such products and services. Nothing herein should be construed as constituting an additional warranty. Micro Focus shall not be liable for technical or editorial errors or omissions contained herein. The information contained herein is subject to change without notice.

# **Contents**

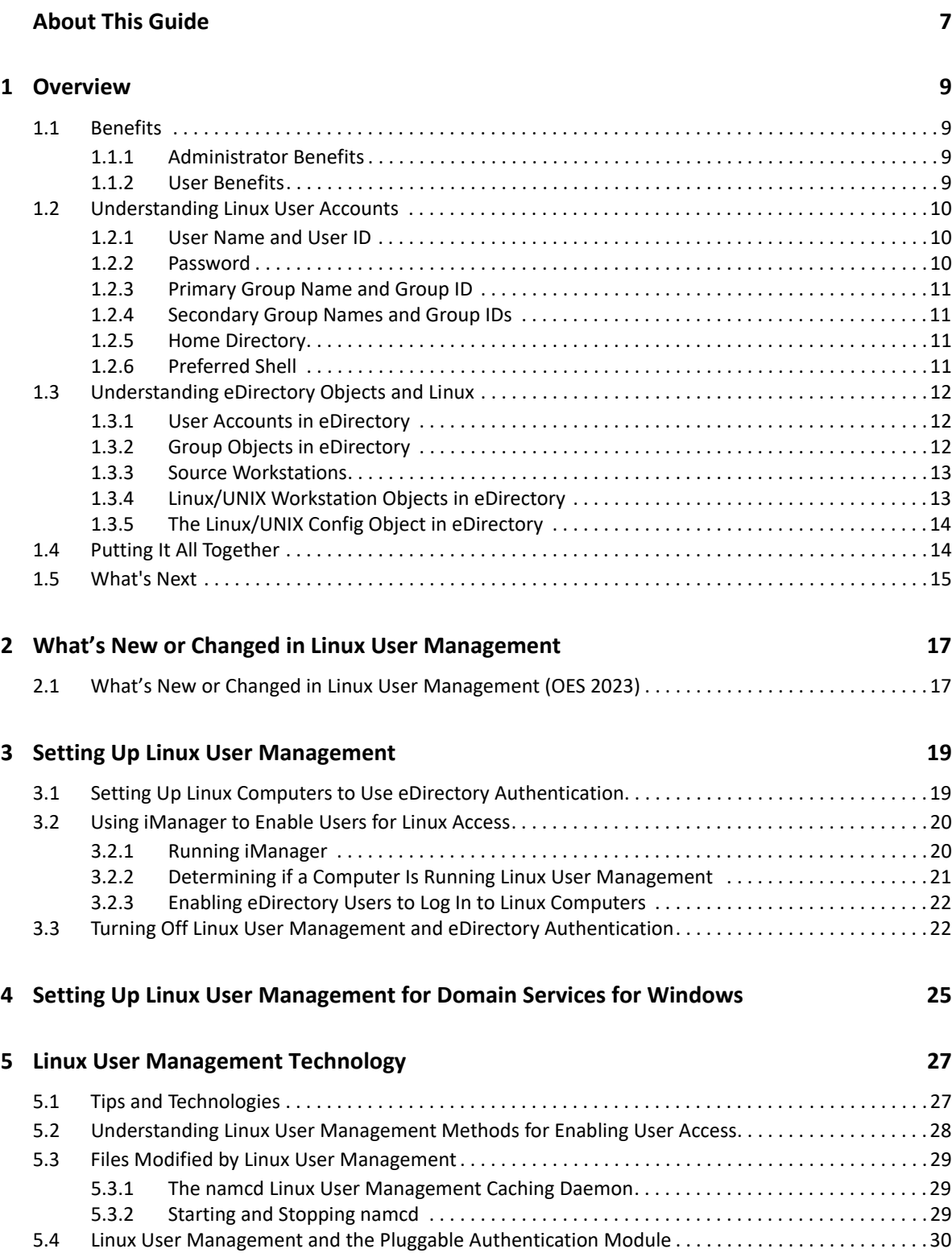

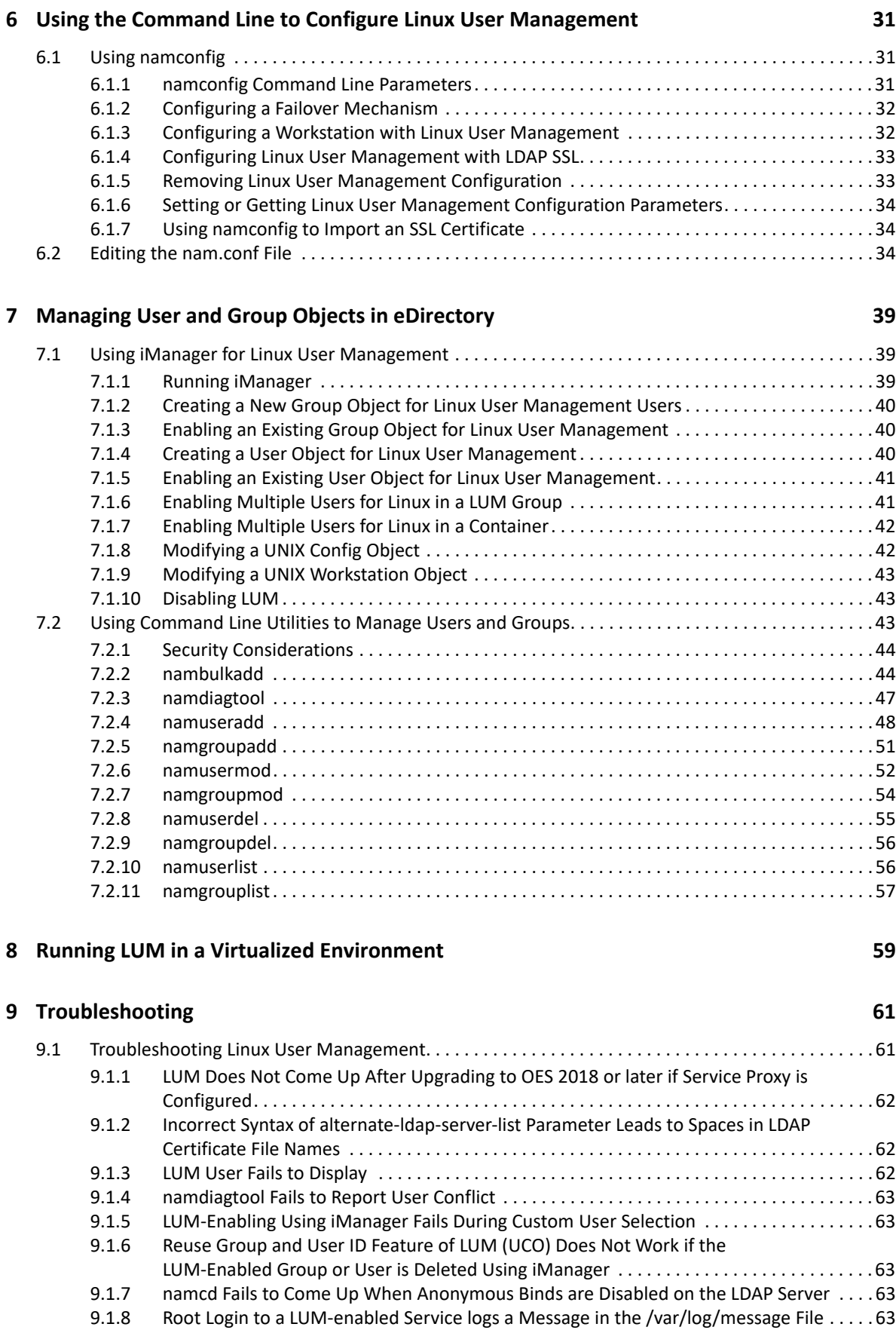

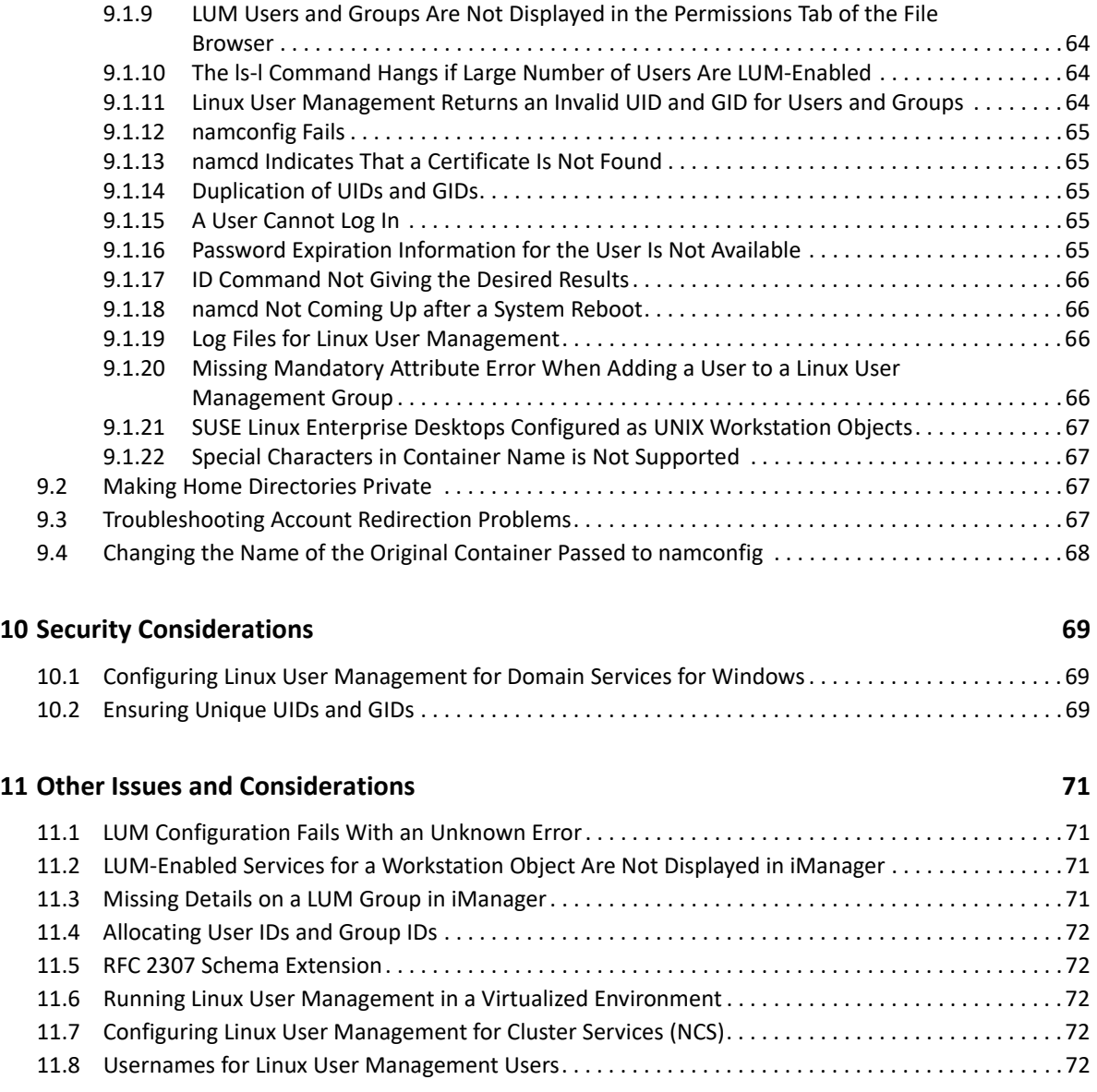

# <span id="page-6-0"></span>**About This Guide**

This guide explains and describes how to use OES Linux User Management (LUM), a directoryenabled application that simplifies and unifies the management of user profiles on Linux platforms. Linux User Management leverages all the scalability, utility, and extensibility of NetIQ eDirectory and adds crucial integration capability. With Linux User Management, you can eliminate many of the complexities of administering a mixed-platform network while smoothing over compatibility issues.

This guide is divided into the following sections:

- [Chapter 1, "Overview," on page 9](#page-8-4)
- [Chapter 2, "What's New or Changed in Linux User Management," on page 17](#page-16-2)
- [Chapter 3, "Setting Up Linux User Management," on page 19](#page-18-2)
- [Chapter 4, "Setting Up Linux User Management for Domain Services for Windows," on page 25](#page-24-1)
- [Chapter 5, "Linux User Management Technology," on page 27](#page-26-2)
- [Chapter 6, "Using the Command Line to Configure Linux User Management," on page 31](#page-30-3)
- [Chapter 7, "Managing User and Group Objects in eDirectory," on page 39](#page-38-3)
- [Chapter 8, "Running LUM in a Virtualized Environment," on page 59](#page-58-1)
- [Chapter 9, "Troubleshooting," on page 61](#page-60-2)
- [Chapter 10, "Security Considerations," on page 69](#page-68-3)
- [Chapter 11, "Other Issues and Considerations," on page 71](#page-70-4)

#### **Audience**

This guide is intended for network administrators responsible for integrating and managing users in a Linux and eDirectory environment.

#### **Feedback**

We want to hear your comments and suggestions about this manual and the other documentation included with this product. Please use the User Comments feature at the bottom of each page of the online documentation.

#### **Documentation Updates**

The most recent version of *Linux User Management Administration Guide* is available on the [Micro](https://www.microfocus.com/documentation/open-enterprise-server/2023/)  [Focus documentation Web site](https://www.microfocus.com/documentation/open-enterprise-server/2023/) (https://www.microfocus.com/documentation/open-enterpriseserver/2023/).

<span id="page-8-4"></span><span id="page-8-0"></span>Linux User Management lets you configure Linux workstations and servers on the network so that users can log in to them by using user login information stored in eDirectory instead of user login information stored on each computer.

- [Section 1.1, "Benefits," on page 9](#page-8-1)
- [Section 1.2, "Understanding Linux User Accounts," on page 10](#page-9-0)
- [Section 1.3, "Understanding eDirectory Objects and Linux," on page 12](#page-11-0)
- [Section 1.4, "Putting It All Together," on page 14](#page-13-1)
- [Section 1.5, "What's Next," on page 15](#page-14-0)

## <span id="page-8-1"></span>**1.1 Benefits**

Linux User Management and eDirectory work together to simplify administration and provide users with access to network resources.

- [Section 1.1.1, "Administrator Benefits," on page 9](#page-8-2)
- [Section 1.1.2, "User Benefits," on page 9](#page-8-3)

## <span id="page-8-2"></span>**1.1.1 Administrator Benefits**

Using Linux User Management and eDirectory to manage user login information eliminates the need to create local users in the /etc/passwd and /etc/shadow files on each Linux computer. It simplifies user account management by consolidating user accounts into a central point of administration.

You can use eDirectory tools and technologies to manage access to Linux resources on the network. After authenticating, users have the rights and privileges as specified in eDirectory. These are the same rights and privileges that would typically need to be stored in a local account or redirected to other authentication methods, such as NIS (Network Information Service). The user account information stored in eDirectory lets users access file and printer resources on the network.

### <span id="page-8-3"></span>**1.1.2 User Benefits**

Users can log in to Linux computers by using access methods such as login, FTP, SSH, su, rsh, rlogin, and gdm (GNOME). They simply enter their familiar eDirectory credentials. There is no need to remember a full context. Linux User Management finds the correct user in eDirectory.

Users can log in once, using a single username and password, and have seamless access to all their network resources regardless of platform.

## <span id="page-9-0"></span>**1.2 Understanding Linux User Accounts**

Setting up and using eDirectory to manage Linux access requires you to understand how the Linux operating system manages user logins.

Users who want to log in to a Linux computer must have an existing user account, which consists of properties that allow a user to access files and folders stored on the computer. This account information can be created and stored on the computer itself or on another computer on the network. Accounts stored on the computer are called *local user accounts*. Accounts stored in eDirectory are called *eDirectory user accounts*, regardless of whether they are stored on the same computer or another computer. A typical account used to log in to a Linux computer consists of the following information:

- [Username and user ID \(UID\)](#page-9-1)
- [Password](#page-9-2)
- [Primary group name and group ID \(GID\)](#page-10-0)
- [Secondary group names and group IDs](#page-10-1)
- [Location of the home directory](#page-10-2)
- ◆ [Preferred shell](#page-10-3)

When a local user account is created, Linux records the user's login information and stores the values in the /etc/passwd file on the computer itself. The passwd file can be viewed and edited with any text editor. Each user account has an entry recorded in the following format:

username:password:UID:GID:name:home directory:shell

### <span id="page-9-1"></span>**1.2.1 User Name and User ID**

The username and user ID (UID) identify the user on the system. When a user account is created, it is given a name and assigned a UID from a predetermined range of numbers. The UID must be a positive number and is usually above 500 for user accounts. System accounts usually have numbers below 100.

#### <span id="page-9-2"></span>**1.2.2 Password**

Each user account has its own password, which is encrypted and stored on the computer itself or on another computer on the network. Local passwords are stored in the  $/etc/p$  asswd file or  $/etc/$ shadow file. When the user logs in by entering a username and password, Linux takes the entered password, encrypts it, and then compares the encrypted value to the value of the password stored in the user account. If the entered value is the same as the value stored in the password field on the computer, the user is granted access.

Administrators often use the  $/etc/p$  asswd file to hold user account information but store the encrypted password in the /etc/shadow file. When this method is used, the passwd file entry has an *x* in the password field.

## <span id="page-10-0"></span>**1.2.3 Primary Group Name and Group ID**

Groups are used to administer and organize user accounts. When rights and permissions are assigned to a group, all user accounts that are part of the group inherit the same rights and permissions. The group has a unique name and identification number (GID). The primary GID and group name are stored as entries in the /etc/passwd file on the computer where user accounts are created or in eDirectory.

Each user has a designated primary (or default) group and can also be a member of additional groups called *secondary groups*. When users create files or launch programs, those files and programs are associated with a primary or secondary group. A user who is a part of the group can access these file and programs if necessary permissions are available.

### <span id="page-10-1"></span>**1.2.4 Secondary Group Names and Group IDs**

Although not strictly part of the user account, secondary groups are also a part of the user login experience. Groups and GIDs are used to manage rights and permissions to other files and folders. Secondary groups for each user are listed as entries in /etc/group on the computer itself.

**NOTE:** When you use the id command to show user IDs and groups, if case-sensitivity is set to no, you must enter the exact case to display secondary groups. If you enter a different case, you see only the primary groups.

### <span id="page-10-2"></span>**1.2.5 Home Directory**

The home directory is a folder used to store a user's personal documents. In a multi-user environment, each user is assigned a specific directory that is accessible only by the user and the system administrator. In addition, the home directory offers a place to store configuration files unique to the user. Therefore, a user can log in and find his or her environment with the same settings that were used before, even if another user has used the computer. Typically, most computers have all home directories at /home, and then individual directories listed by login name (for example, /home/jsmith). The root user's home directory is an exception. It is traditionally located at / or /root. Placing home directories under /home is not required, but it makes organizational sense. Some administrators divide the /home directory by function or department and then subdivide the /home directory with users in that department (for example, /home/ engineering/jsmith).

### <span id="page-10-3"></span>**1.2.6 Preferred Shell**

Shell is a command language interpreter that executes commands read from the standard input device (keyboard) or from a file. Shell is not part of system kernel, but uses the system kernel for operations such as executing programs or creating files. It is similar to the DOS command.com command interpreter. Several standard shells are available with Linux. The default is usually  $/bin/$ bash.

## <span id="page-11-0"></span>**1.3 Understanding eDirectory Objects and Linux**

eDirectory and Linux User Management technologies work in tandem to provide a solution for managing user access to network resources. eDirectory user login information is stored as a property of the User object. It is viewed and modified by using Micro Focus iManager.

When a user logs in to a Linux computer running Linux User Management, the request is redirected to eDirectory and checked against information in eDirectory. For this to work, the computers and eDirectory must be configured as follows:

- The target workstation must be running Linux User Management software and must point to the Linux/UNIX Config object on the network.
- The target workstation must have a representative Linux/UNIX Workstation object in eDirectory, created when Linux User Management components are installed.
- The user must be enabled for Linux, which means that the user must be a member of a group enabled for Linux and stored in the properties of Linux/UNIX Workstation object. The Linux/ UNIX Config object must specify the context of the Linux Workstation object.
- [Section 1.3.1, "User Accounts in eDirectory," on page 12](#page-11-1)
- [Section 1.3.2, "Group Objects in eDirectory," on page 12](#page-11-2)
- [Section 1.3.3, "Source Workstations," on page 13](#page-12-0)
- [Section 1.3.4, "Linux/UNIX Workstation Objects in eDirectory," on page 13](#page-12-1)
- [Section 1.3.5, "The Linux/UNIX Config Object in eDirectory," on page 14](#page-13-0)

### <span id="page-11-1"></span>**1.3.1 User Accounts in eDirectory**

User accounts residing on the Linux computer are said to be *local user accounts* and are stored as entries in the /etc/passwd file. User accounts in eDirectory are represented by User objects stored in the eDirectory tree.

An eDirectory User object has a rich set of properties and fields to hold user-login properties. When an eDirectory User object is extended to hold Linux user login properties, it is said to be *LUMenabled* or *enabled for Linux*. When they are enabled for Linux, users can access the Linux computer (by using Telnet, SSH, or another supported method) and simply enter a username and password. The access request is redirected to find the appropriate username and login information stored in eDirectory.

When it is extended for Linux, the eDirectory User object holds Linux-related properties, such as the user ID, primary group ID, primary group name, location of the home directory, and preferred shell.

## <span id="page-11-2"></span>**1.3.2 Group Objects in eDirectory**

When a group is enabled for Linux, the group ID is stored as a property of a Linux/UNIX Workstation object. When the user attempts to log in to a Linux computer, he or she only needs to enter a username and password. No context is required. The Linux computer checks its corresponding Linux/ UNIX Workstation object in eDirectory for the list of groups approved to log in. Each approved group is searched for the username of the user requesting access. When the first matching username is found, the login is allowed by using the UID, GID, password, and other login information stored in eDirectory. If the username is not found in any of the groups, the login is not allowed.

**NOTE:** When you Linux-enable a Group object, you can choose to enable all members of the group or you can enable specific users. Users being enabled for the first time receive the group ID as their primary ID. Users previously enabled for Linux receive the GID as a secondary GID. User objects not enabled for Linux cannot log in to a Linux computer, even if they belong to a Linux-enabled group.

In addition to the typical Linux-related properties (for example, Group ID), the eDirectory Group object extended for Linux holds some additional properties:

- **UamPosixWorkstationList:** Lists the UNIX Workstation objects that the group has permissions to access.
- **Description:** Displays an alternative description.

### <span id="page-12-0"></span>**1.3.3 Source Workstations**

The source workstation is the computer that the user accesses the target workstation from. It is not represented as an object in eDirectory. It can be running any type of operating system, desktop, or server that supports login access protocols such as FTP, SSH, rlogin, and rsh. To log in to a target workstation, the user launches a program that provides one of the supported login access protocols and then enters the address of the target workstation.

## <span id="page-12-1"></span>**1.3.4 Linux/UNIX Workstation Objects in eDirectory**

In eDirectory, the Linux/UNIX Workstation object represents the actual computer the user logs in to. The computer, also known as the *target computer,* must have the following characteristics:

- It is running Linux as either a server or workstation.
- It is running Pluggable Authentication Module (PAM) along with Linux User Management technology to redirect login requests to eDirectory (see the /etc/pam.d directory).
- It stores the location of the UNIX Config object on the network (see the nam.conf file).

A Linux/UNIX Workstation object is created when Linux User Management components are installed on the target computer. The object can be placed in any Organization (O) or Organizational Unit (OU) container in the eDirectory tree.

When logging in to a target workstation, the user needs to enter only the username and password. The target workstation receives the login request and uses Linux User Management and PAM to redirect authentication to eDirectory and the Linux/UNIX Config object on the network. The Linux/ UNIX Config object directs the request to the target computer's representative Linux/UNIX Workstation object, where the groups, usernames, and full contexts are determined.

The Linux/UNIX Workstation object holds the following set of properties:

- Target workstation name. The name is Linux/UNIX Workstation appended with the host name of the target workstation (for example, Linux/UNIX Workstation - Server1).
- List of eDirectory groups (names and contexts) that have access to the target workstation.

## <span id="page-13-0"></span>**1.3.5 The Linux/UNIX Config Object in eDirectory**

The Linux/UNIX Config object is an object in eDirectory that stores a list of the locations (contexts) indicating where Linux/UNIX Workstation objects reside on the network (in eDirectory). It also controls the range of numbers to be assigned as UIDs and GIDs when User and Group objects are created. Geographically dispersed networks might require multiple Linux/UNIX Config objects in a single tree, but basic networks need only one Linux/UNIX Config object in the eDirectory tree. The object is created during the Linux Operating System installation (by selecting Linux User Management) and should be placed in the upper containers of the eDirectory tree.

## <span id="page-13-1"></span>**1.4 Putting It All Together**

When properly configured, eDirectory objects and Linux User Management technology let you manage access to Linux resources on the network. Here's how it works:

- 1. At a source workstation, the user launches a program (such as SSH or FTP) that provides login access to another computer.
- 2. When prompted by the login program, the user enters his or her username and identifies the name or address of a target workstation. For example, the user might launch SSH, enter tom as the username, and the address of a target workstation with the following command:

ssh -l tom 10.10.1.1

- 3. The target workstation receives the login request, but before granting access, it must find the requester's full context username and verify that the password is correct. This login information is stored in eDirectory instead of on the target workstation.
- 4. To find the requester's login information, the target workstation (configured with Linux User Management) performs the following actions:
	- a. Finds the location of the Linux/UNIX Workstation object in eDirectory as listed in the local nam.conf file.
	- b. Searches the groups approved for access listed in the Linux/UNIX Workstation object to find the requester's username.

For example, if the login request is from a user named Tom, the list of groups is searched until a User object with the username Tom is found.

- c. Submits the requester's password for verification against the user information stored in eDirectory.
- d. Grants the login request by using eDirectory login information, such as UID, GID, home directory, and preferred shell.

The following illustration shows how Linux User Management, eDirectory, and PAM all work together to let users log in to target workstations on the network.

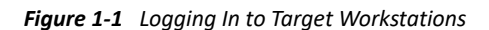

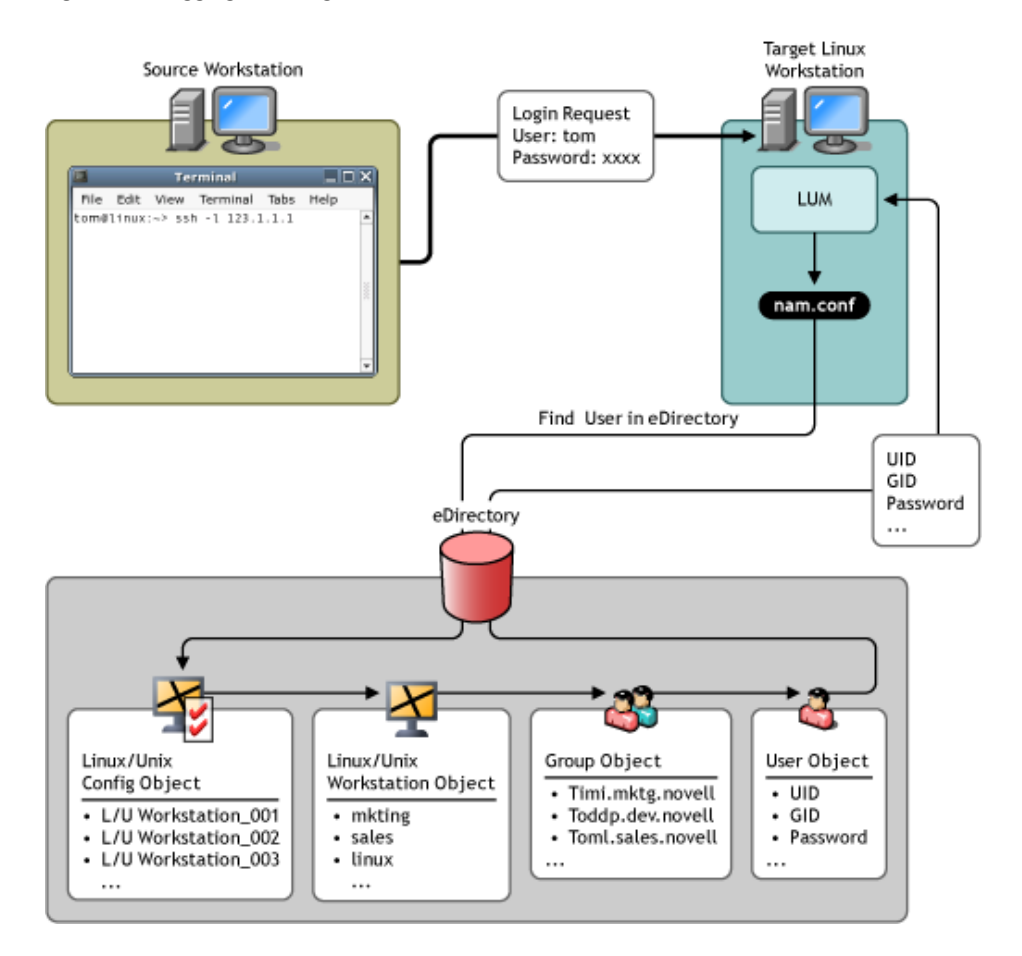

## <span id="page-14-0"></span>**1.5 What's Next**

To install and set up Linux User Management in your network environment, see [Chapter 3, "Setting](#page-18-2)  [Up Linux User Management," on page 19](#page-18-2).

# <span id="page-16-0"></span>2 <sup>2</sup>**What's New or Changed in Linux User Management**

<span id="page-16-2"></span>This section describes the changes made to Linux User Management since the Open Enterprise Server (OES) 2023 release.

• [Section 2.1, "What's New or Changed in Linux User Management \(OES 2023\)," on page 17](#page-16-1)

## <span id="page-16-1"></span>**2.1 What's New or Changed in Linux User Management (OES 2023)**

LUM in OES 2023 has been modified for bug fixes. There are no new features or enhancements in OES 2023.

3

# <span id="page-18-2"></span><span id="page-18-0"></span><sup>3</sup> **Setting Up Linux User Management**

The following information can help you install and set up Linux User Management technology on your network to gain the advantages of eDirectory for user authentication. iManager can be used for basic setup, but you might need to use a command line interface to accomplish some specific tasks. For more information on using the command line to configure LUM, refer to [Chapter 6, "Using the](#page-30-3)  [Command Line to Configure Linux User Management," on page 31](#page-30-3). In either case, you need to set up the computer to use eDirectory authentication and create and correctly configure the eDirectory objects.

- \* [Section 3.1, "Setting Up Linux Computers to Use eDirectory Authentication," on page 19](#page-18-1)
- [Section 3.2, "Using iManager to Enable Users for Linux Access," on page 20](#page-19-0)
- \* [Section 3.3, "Turning Off Linux User Management and eDirectory Authentication," on page 22](#page-21-1)

## <span id="page-18-1"></span>**3.1 Setting Up Linux Computers to Use eDirectory Authentication**

Before users can use eDirectory login information to log in, the target workstation or server must be configured with Linux User Management components. You are prompted to set up Linux User Management while installing the operating system. You can also set it up later by using YaST.

**IMPORTANT:** Setting up Linux User Management requires administrator rights to the container where the Linux User Management objects are created. For more information on rights, refer to "[Rights Required for Subcontainer Administrators"](https://www.microfocus.com/documentation/open-enterprise-server/2023/pdfdoc/inst_oes_lx/inst_oes_lx.pdf#brekv43) in the *[OES 2023: Installation Guide](https://www.microfocus.com/documentation/open-enterprise-server/2023/pdfdoc/inst_oes_lx/inst_oes_lx.pdf#Front)*.

To use YaST to install and configure Linux User Management on a workstation or server that is already running:

- **1** Follow the instructions for your platform for adding services to an existing server or workstation. For more information, see the *[OES 2023: Installation Guide](https://www.microfocus.com/documentation/open-enterprise-server/2023/pdfdoc/inst_oes_lx/inst_oes_lx.pdf#Front)*.
- **2** From the **OES Services** option, select **OES LUM**. Click **Accept**.
- **3** Specify the admin password.
- **4** Specify the following values:
	- **4a** The **Directory Server Address** field displays the default LDAP server for this service. If you want to specify an LDAP server other than the default LDAP server, select an LDAP server from the **Directory Server Address** list.
	- **4b** Browse or enter the Unix Config context in the **Unix Config Context** field.

The Unix Config object holds a list of the locations (contexts) of Unix Workstation objects in eDirectory.

**4c** Browse or enter the Unix Workstation context in the **Unix Workstation Context** field.

Computers running Linux User Management (LUM) are represented by Unix Workstation objects in eDirectory. The object holds the set of properties and information associated with the target computer, such as the target workstation name or a list of eDirectory groups that have access to the target workstation.

- **4d** Browse or specify the Admin group name with context in the **Admin group name with context** field.
- **4e** (Optional) Browse or specify a user with rights to search the LDAP tree for LUM objects in the **Proxy User Name with Context** field.
- **4f** Specify a password for the Proxy user in the **Proxy user password** field.

This field is disabled if you selected the **Use OES Common Proxy User** check box.

**4g** (Optional) Select the **Use OES Common Proxy User** option if you want to use an OES common proxy user. Do not change the common proxy user password.

This option is disabled by default.

- **4h** The **Restrict Access to the Home Directories of Other Users** check box is selected by default to restrict read and write access for users other than the owner to home directories. Using the default selection changes the umask setting in /etc/nam.conf from 022 to 077.
- **4i** Click **Next**.
- **5** (Optional) Click **Add** to specify one or more external LDAP servers. Ensure that you specify the IP address of a valid LDAP server that is up and running.
- **6** Select the services to LUM-enable and click **Next** to complete the configuration.

Installing and configuring Linux User Management technology sets up the target computer to validate login requests against user account information stored in eDirectory. Before users can log in, they must have eDirectory user accounts created with iManager and extended for Linux User Management. For information on extending user accounts for LUM, see [Section 7.1, "Using](#page-38-4)  [iManager for Linux User Management," on page 39](#page-38-4).

## <span id="page-19-0"></span>**3.2 Using iManager to Enable Users for Linux Access**

When Linux User Management components are properly installed, administrators can use eDirectory and iManager to specify which users can access Linux computers on the network. iManager is the browser-based utility for managing eDirectory objects. It runs in a network browser such as Mozilla Firefox or Internet Explorer.

When you create user or group accounts in iManager, you are prompted to enable the User object or Group object for Linux User Management. You can also use iManager to enable existing User or Group objects for Linux.

- [Section 3.2.1, "Running iManager," on page 20](#page-19-1)
- [Section 3.2.2, "Determining if a Computer Is Running Linux User Management," on page 21](#page-20-0)
- [Section 3.2.3, "Enabling eDirectory Users to Log In to Linux Computers," on page 22](#page-21-0)

#### <span id="page-19-1"></span>**3.2.1 Running iManager**

You can launch iManager by entering the following command in the Address field of a network browser:

Replace *target server* with the IP address or domain name of the target server. You are prompted to provide the full context of the admin user (for example, admin.mycompany) and password.

After logging in to iManager, click **Roles and Tasks** on the top bar to ensure that you are in the **Roles and Tasks** view, then select **Linux User Management** in the navigation panel on the left.

The Linux User Management category in iManager contains links to help you complete the following tasks:

- $\bullet$  Enable users for Linux
- Enable groups for Linux
- Create a Unix Workstation object
- Modify Linux/UNIX Configuration objects
- Modify Linux Workstation objects

#### <span id="page-20-0"></span>**3.2.2 Determining if a Computer Is Running Linux User Management**

For users to log in by using eDirectory login credentials, the computer must be running Linux User Management components. These components can be installed as part of the operating system installation or can be added afterwards through an RPM.

During the Linux User Management installation, you are prompted to create a Linux Workstation object and place it in the network directory (eDirectory). You are also prompted to specify an existing object or create a new Linux/UNIX Config object in eDirectory.

**NOTE:** Typical networks require only one Linux/UNIX Config object in eDirectory.

To determine if a computer is running Linux User Management components:

- **1** Log in to the target computer.
- **2** Open a shell session.
- **3** Enter rpm -q novell-lum

This shows whether the Linux User Management software is installed.

**4** Verify that the /etc/nam.conf file exists.

This shows whether Linux User Management is configured.

To view Linux workstations available through eDirectory:

- **1** In iManager, click **Linux User Management > Modify Linux Workstation Object**.
- **2** Click the Object Selector icon and browse the eDirectory tree.

Each Linux Workstation object  $\blacktriangleright$  represents a Linux computer on the network.

There might be existing eDirectory Group objects that already provide access to Linux computers on the network.

To view the Groups that can use eDirectory to log in to a Linux computer:

- **1** In iManager, click **Linux User Management** > **Modify Linux Workstation Object**.
- **2** Select a Linux Workstation object, then click **OK**.

Groups listed in the **Group Membership** field provide access to the selected Linux workstation.

To view the Linux computers that members of an eDirectory Group can log in to:

- **1** In iManager, click **Groups** > **View My Groups**.
- **2** Select a group, then click **Edit**.
- **3** From the drop-down list, select **Linux Profile**.

#### <span id="page-21-0"></span>**3.2.3 Enabling eDirectory Users to Log In to Linux Computers**

You can enable existing eDirectory users to log in to Linux computers by completing the **Enable Users for Linux** task.

- **1** In iManager, click **Linux User Management** > **Enable Users for Linux**.
- **2** Select the user (User object) to enable for Linux.
- **3** Assign the user to a group.

The group and its corresponding GID are assigned as the user's primary GID. If the selected user account already has a primary GID, this group's GID is assigned to the user as secondary.

You can choose one of three options to assign the user to a group:

- **Select an Existing eDirectory Group**: If the Group object has not yet been enabled for Linux, use this option to extends the its properties to include Linux login attributes. You can click the Object Selector icon to browse the tree for an existing group.
- **Select an Existing Linux-Enabled Group**: This option lets you select an existing eDirectory Group object, but if you use the Object Selector to browse, you can view and select only those Group objects already extended with Linux login attributes.
- **Create a New Linux-Enabled Group**: This option lets you create a new eDirectory Group object. When it is created, the Group object is extended to include Linux login attributes.
- **4** Select the workstations that the group is to have access to.
- **5** Click **Finish** to apply the changes.

Users should now be able to use eDirectory user login credentials to log in to Linux computers running Linux User Management technology.

## <span id="page-21-1"></span>**3.3 Turning Off Linux User Management and eDirectory Authentication**

There might be times when you want to turn off the target workstation's or server's ability to accept logins from eDirectory. You can permanently turn off this ability by removing the Linux User Management software from the target computer. You can temporarily disable eDirectory authentication and Linux User Management by stopping the namcd daemon.

To stop namcd, open a shell window and enter rcnamcd stop.

To turn on eDirectory authentication and Linux User Management, open a shell window and enter rcnamcd start.

## <span id="page-24-0"></span>4 **Setting Up Linux User Management for Domain Services for Windows**

<span id="page-24-1"></span>Domain Services for Windows (DSfW) creates seamless cross-authentication capabilities between Windows or Active Directory and OES or eDirectory servers.

With DSfW, eDirectory users can use familiar Windows desktop operations to access file services regardless of the platform or the operating system where the service resides.

- When configuring Linux User Management on a DSfW tree, YaST does not prompt for user credentials. It takes the configuration parameters from the DSfW configuration.
- The UNIX Config object and the UNIX Workstation objects in an FRD are created under ou=novell, \$domain.
- For child domains, the UNIX Config object and the UNIX Workstation objects are created under ou=novell, \$child\_domain.
- For name-mapped configurations YaST modifies the existing UNIX Config object in the tree if the eDirectory tree is already enabled for Linux User Management.

# <span id="page-26-2"></span><span id="page-26-0"></span><sup>5</sup> **Linux User Management Technology**

This section explains the details of the modules and components used by Linux User Management technology.

- [Section 5.1, "Tips and Technologies," on page 27](#page-26-1)
- **Section 5.2, "Understanding Linux User Management Methods for Enabling User Access," on** [page 28](#page-27-0)
- [Section 5.3, "Files Modified by Linux User Management," on page 29](#page-28-0)
- [Section 5.4, "Linux User Management and the Pluggable Authentication Module," on page 30](#page-29-0)

## <span id="page-26-1"></span>**5.1 Tips and Technologies**

Linux User Management uses the Pluggable Authentication Module (PAM) framework to manage account authentication and other access requests. PAM provides an extensible interface that applications can use to resolve access requests.

After Linux User Management components are installed and configured on a Linux workstation or server, eDirectory is used for requests relating to authentication, account management, password management, and session management. Linux User Management technology leverages the following components to provide login access through eDirectory.

- **pam\_nam:** Provides authentication, account, session, and password services for all PAMenabled applications on the server.
- **nss\_nam:** A Name Service Switch redirector that enables user access to system resources by checking user profiles against access rights.
- **namconfig:** A Linux command line utility that lets you set Linux User Management configuration parameters. You can also use namconfig to import the SSL certificate into the local machine.
- **Other command line utilities:** Linux User Management provides Linux command line utilities for creating, managing, and deleting user and group accounts.
- **iManager plug-in:** Administrators running iManager on a Linux server can use iManager to create, manage, and delete user and group accounts.

The following figure provides a graphical overview of Linux User Management components.

*Figure 5-1 Linux User Management Components*

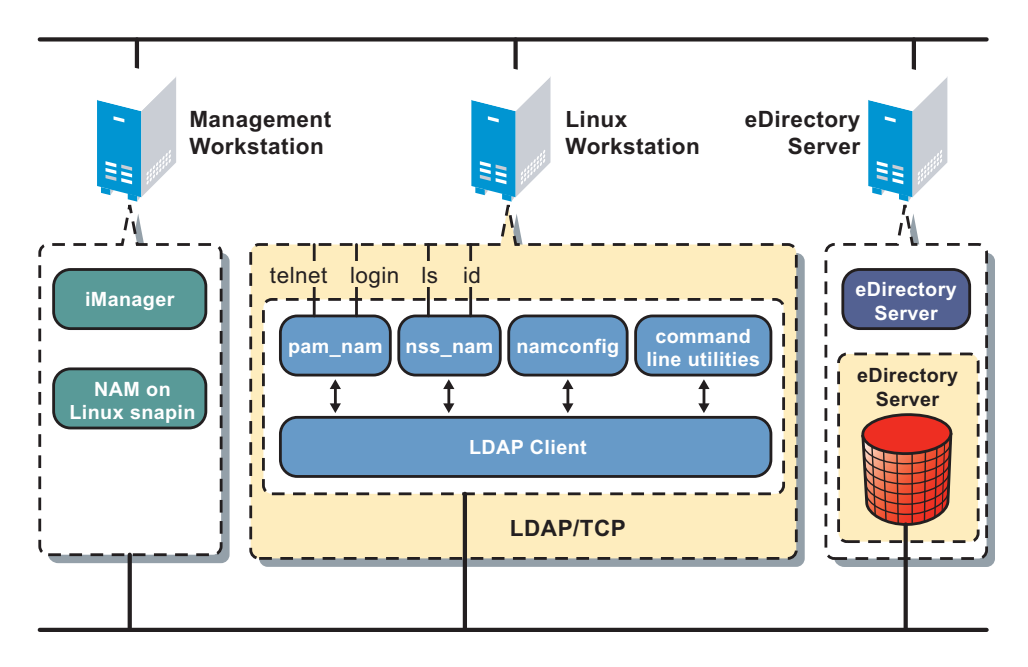

## <span id="page-27-0"></span>**5.2 Understanding Linux User Management Methods for Enabling User Access**

When a user accesses system resources, the user's profile must be checked for access rights. This requires a one-to-one mapping between the user or group name and system-identifiable numbers such as the User ID or Group ID to enable user provisioning. This is done by name service providers that make name service calls to obtain user or group profiles from user or group databases.

Typically, the Name Service Switch (NSS) redirector is used to isolate name service providers from applications. Linux User Management provides a name service switch provider, nss\_nam, that retrieves user or group profiles from eDirectory. The switch allows different database providers to be registered for each database, and when an application invokes the NSS, it chains through the providers listed for that database. The nss\_nam module uses LDAP to retrieve this information from eDirectory.

The nss nam module is plugged in through the  $/etc/nsswitch.comf$  configuration file. Sample entries from the file are given below:

passwd: files nam group: files nam

The first field on each line is the name of the Linux database. The second and subsequent entries, if any, specify the name of the service provider.

eDirectory provides a hierarchical organization of various entities such as users, groups, Linux workstations, and so on. Each User object in eDirectory is a leaf node in a specific branch of the organization-wide tree. The user is identified by a corresponding context, for example, chuck.javagroup.us.novell.

By providing a transparent mechanism for contextless login, nss\_nam does away with the need for Linux users to remember the eDirectory context. nss\_nam resolves the contextless name provided by the Linux user during login. The contextless name is resolved to the Linux Workstation object for the current host in eDirectory. The Linux Workstation object specifies the groups with access to the Linux system. Only those users who are members of these groups are allowed to log into the workstation. If a matching user is found, the corresponding Linux profile is returned.

## <span id="page-28-0"></span>**5.3 Files Modified by Linux User Management**

When Linux User Management is installed, the install process adds the eDirectory source (by using the string nam) to the passwd and group database entries in the  $/etc/nsswitch.com$  file to activate the Linux User Management accounts. For example, the entries might be modified to include nam as follows:

```
passwd: files nam nisplus
shadow: files nam nisplus
group: files nam nisplus
```
The installation also modifies PAM-enabled service files in the  $/etc/$  pam. d. / directory to use eDirectory authentication.

- [Section 5.3.1, "The namcd Linux User Management Caching Daemon," on page 29](#page-28-1)
- [Section 5.3.2, "Starting and Stopping namcd," on page 29](#page-28-2)

#### <span id="page-28-1"></span>**5.3.1 The namcd Linux User Management Caching Daemon**

When nss nam receives name service requests, it contacts the eDirectory caching daemon, namcd, which is responsible for retrieving and caching entries from eDirectory.

The namcd daemon caches the fully distinguished name (FDN) of User objects. Whenever the pam nam and the nss nam modules access the eDirectory database to retrieve a User object, the namcd daemon caches the FDN of that User object. eDirectory searches the cache before accessing the eDirectory database, making the access quicker. The behavior of namcd is determined by the configuration parameters set in the  $/etc/nam.com$  configuration file.

The namcd daemon also provides a persistent cache on workstations, which improves access time if the data does not change frequently. If you enable persistent caching, all user profiles, group profiles, and the FDNs of User objects are cached. If persistent caching is disabled, only the User FDNs are cached. You can enable or disable persistent caching by setting the enable-persistent-cache parameter in the /etc/nam.conf file. By default, persistent caching is disabled.

### <span id="page-28-2"></span>**5.3.2 Starting and Stopping namcd**

To start the namcd daemon:

systemctl start namcd.service

To stop the namcd daemon:

systemctl stop namcd.service

The named daemon can be configured by using the nameonfig utility. Its configuration parameters are set in the /etc/nam.conf file. For more information, refer to [Section 6.2, "Editing the](#page-33-3)  [nam.conf File," on page 34](#page-33-3).

## <span id="page-29-0"></span>**5.4 Linux User Management and the Pluggable Authentication Module**

The pam\_nam module can be dynamically loaded to provide the necessary functionality upon demand. The pam sample file is /etc/pam.d/pam\_nam\_sample.

The following is an example of an entry in the configuration file for login:

auth required /lib/security/pam nam.so

Specify the application requiring the authentication service in the first field. Specify the name of the service provided in the second field. In the third field, specify the control flag. In the fourth field, specify the name of the module providing the service.

The control flag can be of the following types:

- **Required:** This flag is set when authentication by the module is required. If the authentication is not successful, an error message is returned to the caller, after executing all the modules in the stack.
- **Optional:** This flag is set when authentication by the module is optional. If the module fails, the PAM framework ignores the module failure and continues with processing the next module in the sequence. If this flag is used, the user is allowed to log in, even if that particular module failed.
- **Sufficient:** This flag is set when authentication is required only by one module. If the module succeeds, the application does not try another module. When authentication fails, the modules with flags set to Sufficient are treated as optional.

The following options can be passed to the PAM module:

- **\*** use first pass: This option compares the password in the password database with the user's initial password (entered when the user authenticated to the first authentication module in the stack). If the passwords do not match, or if no password has been entered, the module quits and does not prompt the user for a password. This option should only be used if the authentication service is designated as optional in the files in the /etc/pam.d.nam or /etc directory.
- **try\_first\_pass:** This option compares the password in the password database with the user's initial password (entered when the user authenticated to the first authentication module in the stack). If the passwords do not match, or if no password has been entered, the user is prompted for a password. When prompting for the current password, the PAM authentication module uses the following prompt:

password

However, a different prompt is used if one of the following scenarios occur:

- $\bullet$  The try first pass option is specified and the password entered for the first module in the stack fails for the PAM module.
- The **try\_first\_pass** option is not specified, and the earlier authentication modules listed in the files in the /etc/pam.d.nam directory have prompted the user for the password.

In these two cases, the Linux User Management authentication module uses the following prompt:

eDirectory password.

# <span id="page-30-0"></span>6 <sup>6</sup>**Using the Command Line to Configure Linux User Management**

<span id="page-30-3"></span>During the server installation process, Linux User Management components are installed and basic parameters are set. To optimize performance, you can configure some Linux User Management server components after installation by using the commands in this section.

- [Section 6.1, "Using namconfig," on page 31](#page-30-1)
- [Section 6.2, "Editing the nam.conf File," on page 34](#page-33-2)

## <span id="page-30-1"></span>**6.1 Using namconfig**

The namconfig utility lets you add or remove Linux User Management from a specified eDirectory context, as well as retrieve or set Linux User Management configuration parameters.

- [Section 6.1.1, "namconfig Command Line Parameters," on page 31](#page-30-2)
- [Section 6.1.2, "Configuring a Failover Mechanism," on page 32](#page-31-0)
- [Section 6.1.3, "Configuring a Workstation with Linux User Management," on page 32](#page-31-1)
- [Section 6.1.4, "Configuring Linux User Management with LDAP SSL," on page 33](#page-32-0)
- [Section 6.1.5, "Removing Linux User Management Configuration," on page 33](#page-32-1)
- Section 6.1.6, "Setting or Getting Linux User Management Configuration Parameters," on [page 34](#page-33-0)
- [Section 6.1.7, "Using namconfig to Import an SSL Certificate," on page 34](#page-33-1)

### <span id="page-30-2"></span>**6.1.1 namconfig Command Line Parameters**

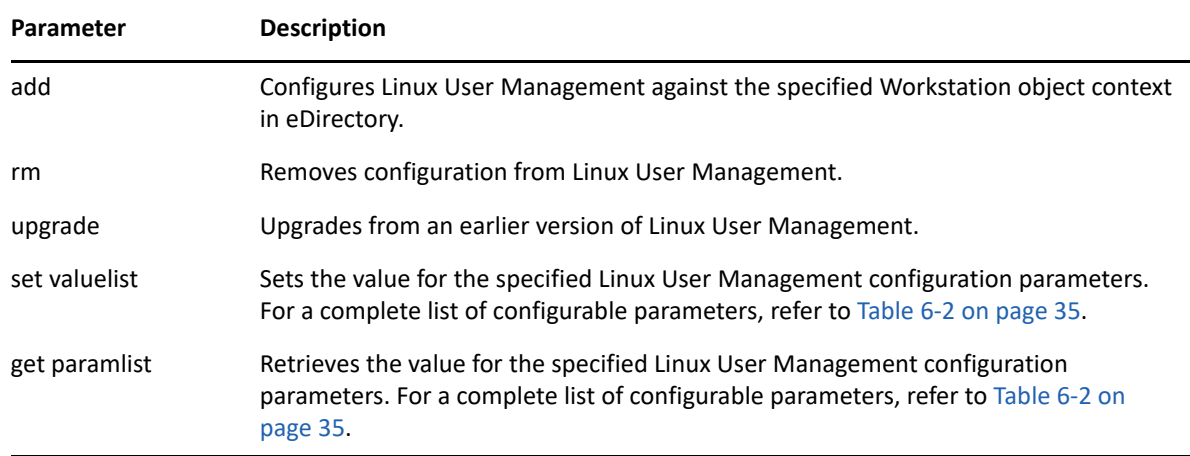

<span id="page-30-4"></span>*Table 6-1 Command Line Parameters for namconfig*

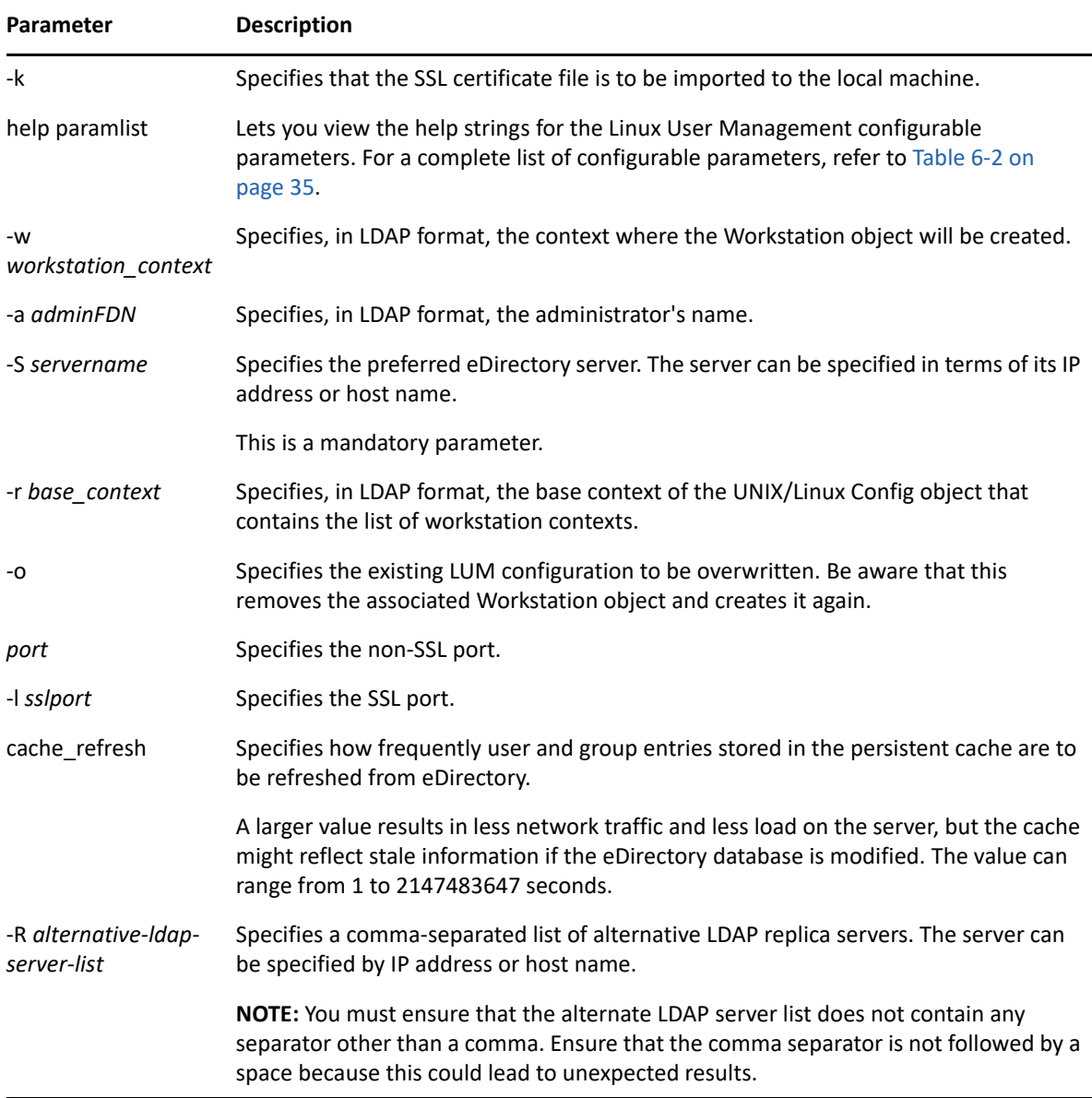

### <span id="page-31-0"></span>**6.1.2 Configuring a Failover Mechanism**

LUM fails if the LDAP server against which LUM is configured is unavailable. To avoid failure, populate **alternative-ldap-server-list** in /etc/nam.conf with a list of LDAP servers where LUM can fall back when the primary LDAP server is down.

Ensure that the LDAP servers are replica servers. Otherwise, the persistent-search feature does not work.

## <span id="page-31-1"></span>**6.1.3 Configuring a Workstation with Linux User Management**

To configure a specified workstation with Linux User Management, use the following syntax:

```
namconfig add -a adminFDN -r base_context -w workstation_context [-o] -S 
servername [:port] [-l sslport] [-R server [:port],server [:port],...]
```
#### Example:

```
namconfig add -a cn=admin,o=novell -r ou=nam,o=novell -w 
ou=ws,ou=nam,o=novell -S MYSERVER:389
```
#### Example (secure LDAP):

```
namconfig add -a cn=admin,o=novell -r ou=lum,o=novell -w 
ou=ws,ou=nam,o=novell -S MYSERVER:389 -l 636
```
**NOTE:** At a minimum, you must supply the adminFDN, workstation\_context, base\_context, and servername parameters.

For a description of the command line parameters, refer to [Table 6-1 on page 31.](#page-30-4)

After the configuration, you need to change the /etc/nsswitch.conf and PAM configuration files to start the product.

#### <span id="page-32-0"></span>**6.1.4 Configuring Linux User Management with LDAP SSL**

To configure Linux User Management with SSL, use the following command:

namconfig add -a cn=*admin*,o=*novell* -r ou=*lum*,o=*novell* -w ou=*ws*,ou=*nam*,o=*novell* -S MYSERVER:389 -l 636

Make sure that *admin*, *novell*, *lum*, *ws*, and *nam* match your eDirectory containers.

Configuring Linux User Management to use secure LDAP ensures that the information exchanged between the OES server and eDirectory is securely encrypted.

If you configure Linux User Management for secure LDAP, the configuration utility adds the type-ofauthentication=2 and Idap-ssl-port parameters to the/etc/nam.conf file.

During the configuration, the server certificate is created in the  $/\text{var}/\text{lib}/\text{novell-lum}$  directory as a hidden file with a . der extension.

All PAM authentication requests are then handled by using secure LDAP.

To get user profile information from eDirectory, nss\_nam uses a regular LDAP connection.

If the server's SSL certificate expires, it can be re-created by using the namconfig utility with the -k option. The same certificate file can be used by other applications that want to use secure LDAP for communicating with eDirectory.

#### <span id="page-32-1"></span>**6.1.5 Removing Linux User Management Configuration**

To remove the Linux User Management configuration, use the following syntax:

namconfig rm -a *adminFDN*

Example:

namconfig rm -a cn=admin, o=novell

For a description of the command line parameters, refer to [Table 6-1 on page 31.](#page-30-4)

**NOTE:** If you delete or change the name of the container originally passed to namconfig, you need to delete nam.conf and rerun namconfig.

## <span id="page-33-0"></span>**6.1.6 Setting or Getting Linux User Management Configuration Parameters**

The namconfig utility lets you set values for specific Linux User Management configuration parameters or retrieve these values on the command line. To do so, use the following syntax:

namconfig {set *valuelist* | get *paramlist* | help paramlist}

Example:

namconfig set servername=namserver

This specifies that the server named namserver is to be used as the preferred eDirectory server.

Example:

namconfig get base-name

This displays the current eDirectory context in which Linux User Management is installed.

For a description of the command line parameters, refer to [Table 6-1 on page 31.](#page-30-4)

The following parameters cannot be set:

- $\bullet$  base-name
- schema
- certificate-file-type

After Linux User Management is configured under a base name, it should not be moved or renamed. If moving or renaming is required, you must manually edit the  $/etc/nam.comf$  file.

The type of the eDirectory schema is determined during configuration.

#### <span id="page-33-1"></span>**6.1.7 Using namconfig to Import an SSL Certificate**

To import an SSL certificate in to the local machine, use the following syntax:

<span id="page-33-3"></span>namconfig -k

For a description of the command line parameters, refer to [Table 6-1 on page 31.](#page-30-4)

## <span id="page-33-2"></span>**6.2 Editing the nam.conf File**

The parameters used for configuring Linux User Management are listed in the  $/etc/nam.conf$  file. The configuration file is stored in the UTF-8 format.

[Table 6-2](#page-34-0) contains the list of parameters in /etc/nam.conf.

<span id="page-34-0"></span>*Table 6-2 Linux User Management Configuration Parameters*

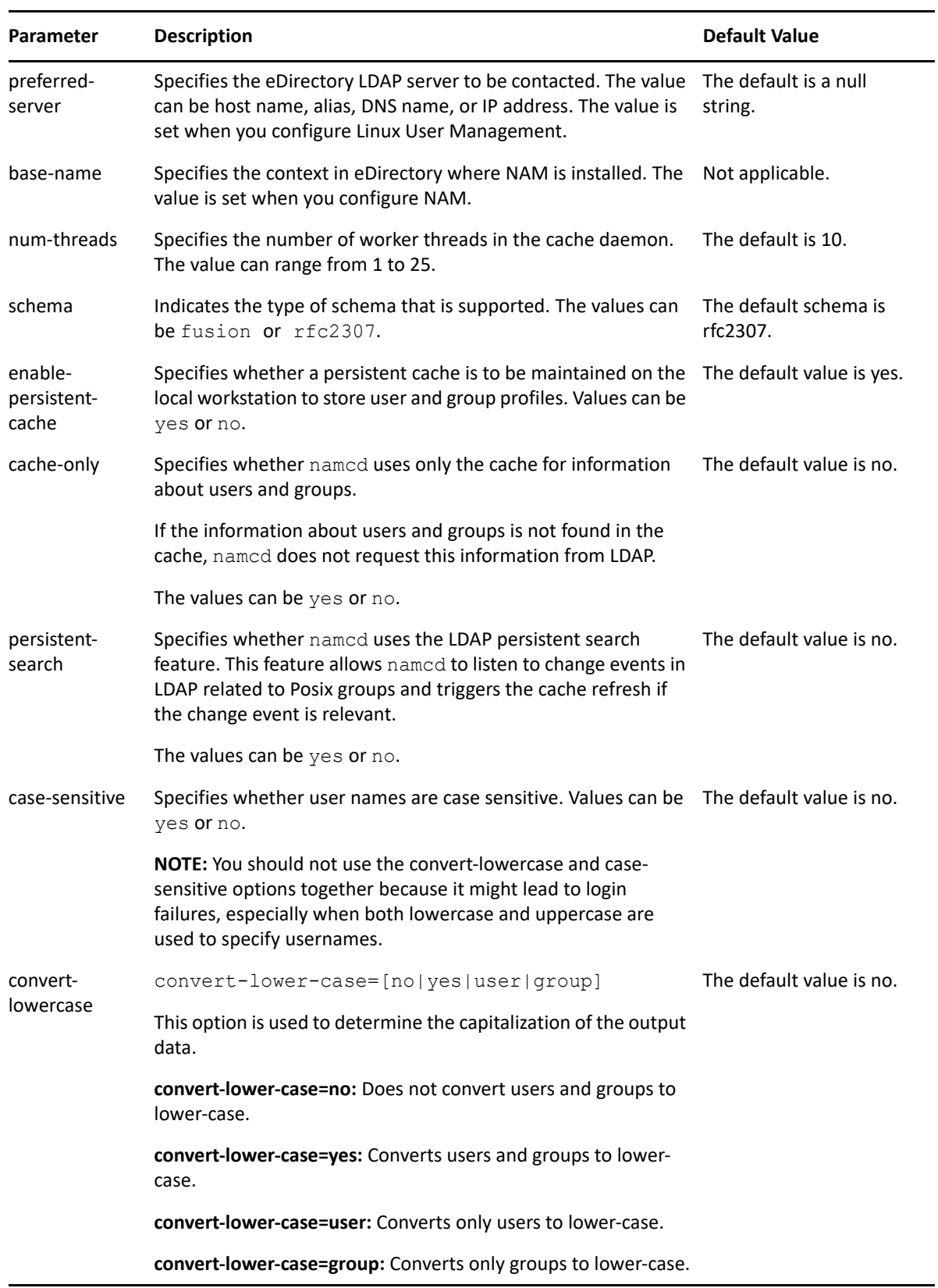

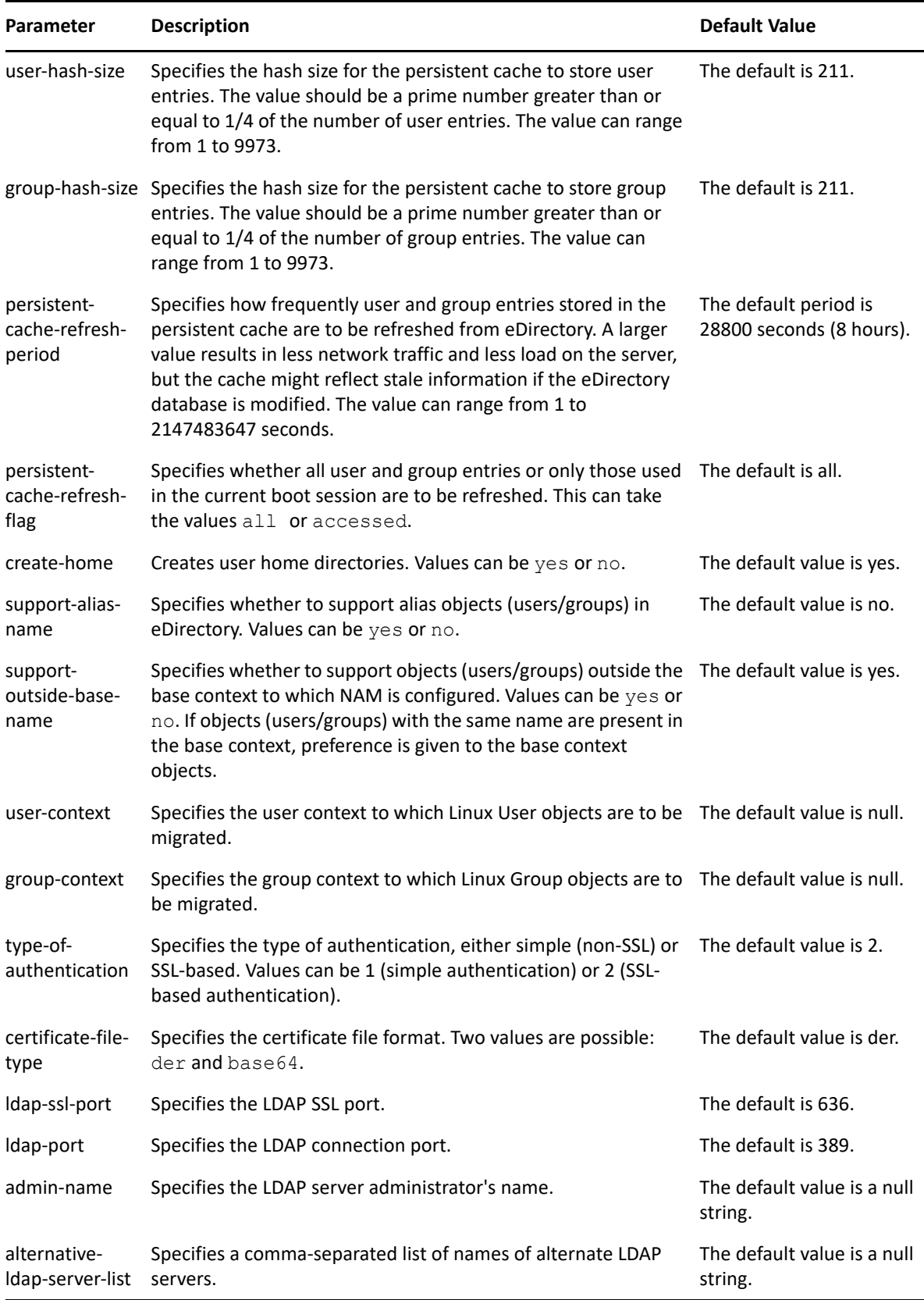
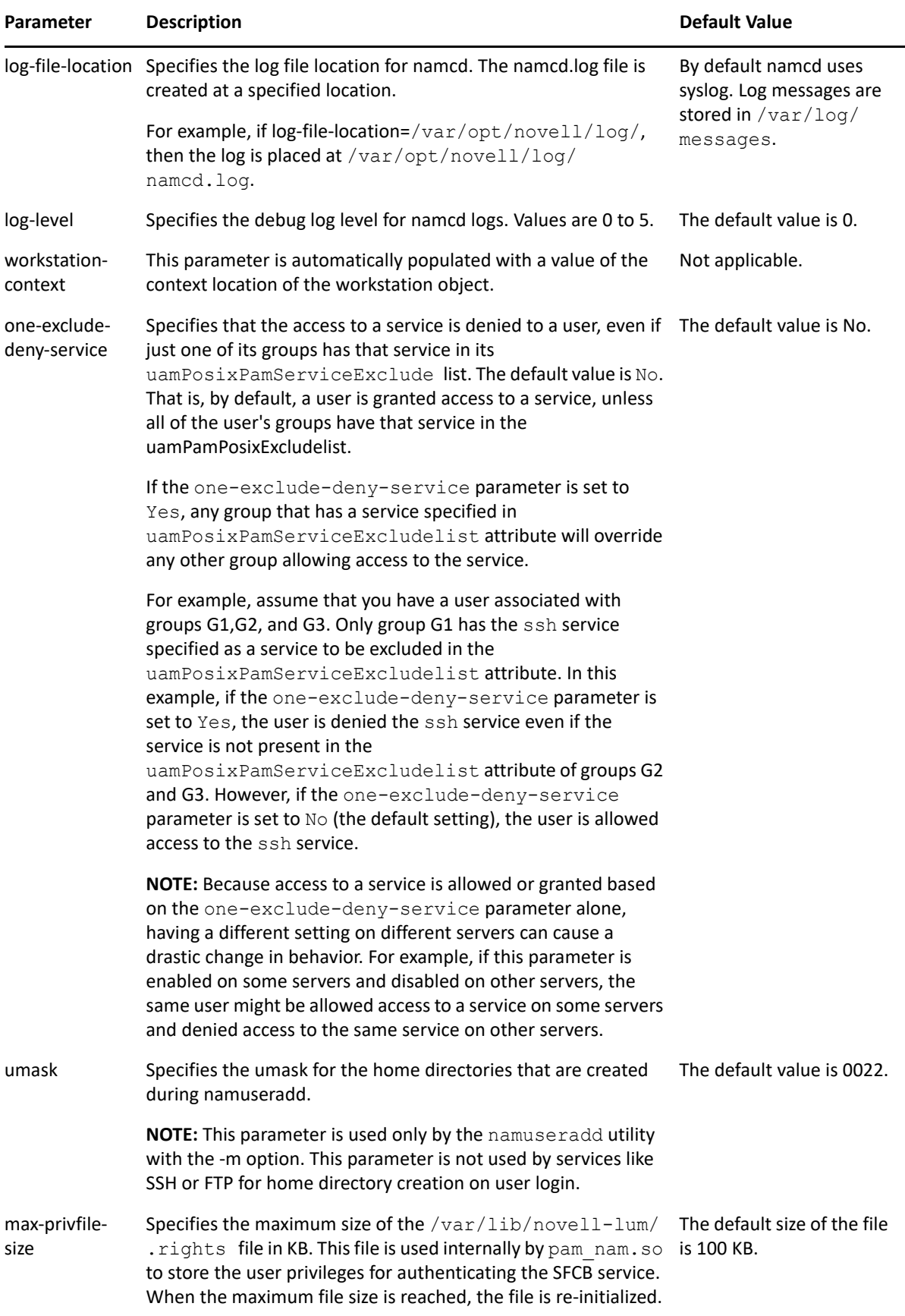

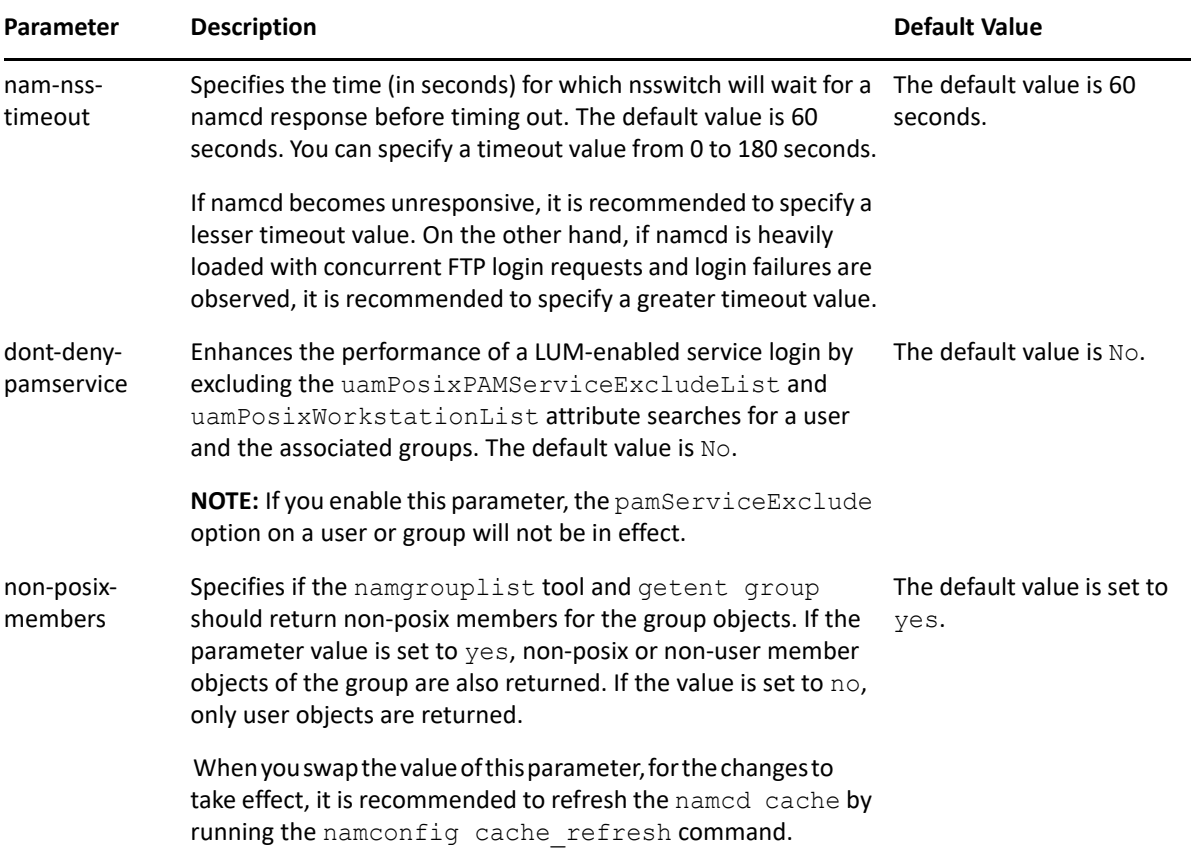

## 7 <sup>7</sup>**Managing User and Group Objects in eDirectory**

You can use iManager in a browser or enter commands at the Linux computer console to manage the standard eDirectory objects, such as User objects, Group objects, and Linux User Management objects, including UNIX Config and UNIX Workstation objects.

- [Section 7.1, "Using iManager for Linux User Management," on page 39](#page-38-0)
- [Section 7.2, "Using Command Line Utilities to Manage Users and Groups," on page 43](#page-42-0)

## <span id="page-38-0"></span>**7.1 Using iManager for Linux User Management**

iManager is a management utility that runs in an Internet browser.

- [Section 7.1.1, "Running iManager," on page 39](#page-38-1)
- [Section 7.1.2, "Creating a New Group Object for Linux User Management Users," on page 40](#page-39-0)
- [Section 7.1.3, "Enabling an Existing Group Object for Linux User Management," on page 40](#page-39-1)
- [Section 7.1.4, "Creating a User Object for Linux User Management," on page 40](#page-39-2)
- [Section 7.1.5, "Enabling an Existing User Object for Linux User Management," on page 41](#page-40-0)
- [Section 7.1.6, "Enabling Multiple Users for Linux in a LUM Group," on page 41](#page-40-1)
- [Section 7.1.7, "Enabling Multiple Users for Linux in a Container," on page 42](#page-41-0)
- [Section 7.1.8, "Modifying a UNIX Config Object," on page 42](#page-41-1)
- [Section 7.1.9, "Modifying a UNIX Workstation Object," on page 43](#page-42-1)
- [Section 7.1.10, "Disabling LUM," on page 43](#page-42-2)

#### <span id="page-38-1"></span>**7.1.1 Running iManager**

- **1** Open a browser.
- **2** Enter the domain name or IP address of the server followed by  $/nps/$ . For example, if the server address is 10.10.1.1, specify the address as http://10.10.1.1/nps/
- **3** When prompted, provide the administrator name and password.
- **4** Click **Linux User Management**.

If you do not see the Linux User Management category of **Roles and Tasks**, the Linux User Management plug-in to iManager is not installed. You can download the Linux User Management plug-in for iManager from the [Micro Focus Downloads Web site.](http://download.novell.com/index.jsp) (http:// download.novell.com/index.jsp)

### <span id="page-39-0"></span>**7.1.2 Creating a New Group Object for Linux User Management Users**

- **1** In iManager, click **Roles and Tasks**, then select **Groups** > **Create Group**.
- **2** On the Create Group page, specify the **Group name** and the **Context >** for the group.
- **3** Select the group type.
	- Select **Dynamic Group** to make the new group a dynamic group, of the dynamic Group class. Otherwise, the group is created as a static group, or as the Group class.
	- \* Select Nested Group to make the new group a nested group so that the group is created with the auxiliary class *nestedGroupAux*.
	- Select **Set Owner** to make the creator of a group object the group owner. The group's Owner attribute is set to the DN of iManager's logged-in user. Deselect **Set Owner** to leave the Owner attribute undefined.
- **4** Click **OK**. A message confirming that a new group object is successfully created is displayed.

### <span id="page-39-1"></span>**7.1.3 Enabling an Existing Group Object for Linux User Management**

- **1** In iManager, click **Roles and Tasks**, then select **Linux User Management** > **Enable Groups for Linux**.
- **2** Select a group to be enabled for Linux User Management.
- **3** (Optional) Select **Linux-enable all users in these Groups** to enable all users in the group for Linux User Management.
- **4** Click **Next**.
- **5** Select a UNIX workstation to which the user has access and select the Unix Config object for the workstation.
- **6** Click **Next**.
- **7** Select an UNIX workstation to which the user has access.
- **8** Select the **UNIX Config Object** for this workstation.
- **9** Click **Next**. A summary of the selected object and workstation is displayed.
- **10** Click **Finish**.

#### <span id="page-39-2"></span>**7.1.4 Creating a User Object for Linux User Management**

- **1** In iManager, click **Roles and Tasks**, then select **User** > **Create User**.
- **2** On the Create User page, provide the username, first name, last name, full name, context, and password for the user object.

If you fail to specify a password, you are prompted to either allow the user to log in without a password, which is not recommended, or require a password for login.

Select **Set simple password** to define a simple password, which is required for native file access for Windows and Macintosh users. It is not necessary when Universal Password is enabled.

**3** Select **Copy from template or user object** to create a user based on an existing template or user object. When copying from a user object, iManager allows only a copy of the new object's eDirectory rights instead of a copy of all eDirectory rights, to prevent users from receiving the same rights as the administrator.

- **4** Select **Create home directory** to specify a location for the user's home directory, which is created when the user object is created. If you specify a path that doesn't exist, a message appears stating that the user's home directory has not been created.
- **5** (Optional) Add more details such as title, location, department, telephone, fascimile number, email address, and a description.
- **6** Click **OK**. A message confirming that a new user object is created is displayed.

## <span id="page-40-0"></span>**7.1.5 Enabling an Existing User Object for Linux User Management**

Before an eDirectory user can be used with Linux, it must be enabled with Linux User Management.

- **1** In iManager, click **Roles and Tasks**, then select **Linux user Manager** > **Enable Users for Linux**.
- **2** Specify the users to be enabled.

You might be prompted to confirm if you want to enable users in the group for Linux User Management.

- **3** Click **Next**.
- **4** Select a primary group to which the Linux user belongs. You have three options:
	- Select an existing eDirectory group.
	- Select an existing Linux-enabled group.
	- Create a new Linux-enabled group. If you choose this option, specify the group name and the context.
- **5** Click **Next**.
- **6** Select a UNIX workstation to which the user has access.
- **7** Click **Next**. A summary of the users who are enabled for Linux is displayed.
- **8** Click **Finish**.

### <span id="page-40-1"></span>**7.1.6 Enabling Multiple Users for Linux in a LUM Group**

You can Linux-enable all members of a Linux User Management (LUM) group. Users that are enabled for the first time receive the group ID (GID) as their primary ID and users previously enabled for Linux receive the group ID as a secondary GID. Users not enabled for Linux cannot log in to a Linux computer even if they belong to a Linux-enabled group.

To Linux-enable multiple users in a LUM group, follow the steps given below:

#### **Select a LUM-Enabled Group**

- **1** In iManager, click **Roles and Tasks**, then select **Linux User Management > Bulk Enable Users in LUM Group.**
- **2** In the **posixGroup name** field, specify a group whose users you want to Linux-enable.
- **3** Specify the Unix Config object to allocate the UIDs.
- **4** Click **Next**.

#### **Confirm Selected Users**

- **1** Select and confirm the users to be enabled as part of the group. If a selected user is a member of multiple groups, a primary group conflict resolution page is displayed. You can use this page to specify the primary group for each user.
- **2** Click **Finish**.

#### **Primary Group Conflict Resolution**

This page is displayed only if there are conflicts in the Confirm Selected Users page.

- **1** For each user in the Primary Group Conflicts section, use the Primary Group list to specify the primary group.
- **2** Click **Next**.

### <span id="page-41-0"></span>**7.1.7 Enabling Multiple Users for Linux in a Container**

You can Linux-enable multiple users in a container at the same time. All the users in the subtree beneath the container will be LUM-enabled.

**NOTE:** You can bulk-enable up to 9000 users.

To Linux-enable multiple users in a container, follow the steps given below:

#### **Select a Container**

- **1** Specify an object for which users are to be LUM-enabled.
- **2** Specify the Unix Config object to allocate the UIDs.
- **3** Specify the Primary Group name to be associated with the users. This group should be LUMenabled.
- **4** Click **Next**.

#### **Confirm Selected Users**

- **1** Select and confirm the users to be enabled in the container.
- **2** Click **Finish**.

### <span id="page-41-1"></span>**7.1.8 Modifying a UNIX Config Object**

- **1** In iManager, click **Roles and Tasks**, then select **Linux User Management** > **Modify Unix Config Object**.
- **2** Specify the name of the object to modify.
- **3** Click **OK**.
- **4** Make required configuration changes.
- **5** Click **Apply** to apply the changes.
- **6** Click **OK** to save and exit.

### <span id="page-42-1"></span>**7.1.9 Modifying a UNIX Workstation Object**

- **1** In iManager, click **Roles and Tasks**, then select **Linux User Management** > **Modify Unix Workstation Object**.
- **2** Specify the name of the object to modify.
- **3** Click **OK**.
- **4** Make the required changes.
- **5** Click **OK**.

### <span id="page-42-2"></span>**7.1.10 Disabling LUM**

To LUM-Disable a user, you must remove the  $\text{posixAccount}$  objectclass from the user object using iManager. This will remove the gidNumber, homeDirectory, loginShell, and uidNumber posix attributes of the user. If these posix attributes persist, then you need to manually remove them from the user object. Follow the steps given below to remove the posixAccount objectclass from the user object:

- **1** Open a browser.
- **2** Enter the domain name or IP address of the server followed by /nps/. For example, if the server address is 10.10.1.1, specify the address as http://10.10.1.1/nps/.
- **3** When prompted, provide the administrator name and password.
- **4** In Roles and Tasks, select **Directory Administration > Modify Object**.
- **5** Specify the user object in the **Object name** field and click **OK**.
- **6** Click the **Other** tab.
- **7** Select Object Class from the **Valued Attributes** list and click **Edit**.
- **8** Select posixAccount from the Object Class drop-down list and click delete.
- **9** After you remove the posixAccount objectclass refresh the namcd cache by running the namconfig cache refresh command.

To LUM-Disable a group, you must repeat the above process to remove the  $\text{posixGroup}$  objectclass from the group object. This will automatically remove the **gidNumber** posix attribute of the group. If this posix attribute persists, then you need to manually remove it from the group object.

## <span id="page-42-0"></span>**7.2 Using Command Line Utilities to Manage Users and Groups**

Command line utilities let you create, modify, delete, and list both user and group accounts. This section describes these utilities and explains their usage.

- [Section 7.2.1, "Security Considerations," on page 44](#page-43-0)
- [Section 7.2.2, "nambulkadd," on page 44](#page-43-1)
- [Section 7.2.3, "namdiagtool," on page 47](#page-46-0)
- [Section 7.2.4, "namuseradd," on page 48](#page-47-0)
- [Section 7.2.5, "namgroupadd," on page 51](#page-50-0)
- [Section 7.2.6, "namusermod," on page 52](#page-51-0)
- [Section 7.2.7, "namgroupmod," on page 54](#page-53-0)
- [Section 7.2.8, "namuserdel," on page 55](#page-54-0)
- [Section 7.2.9, "namgroupdel," on page 56](#page-55-0)
- [Section 7.2.10, "namuserlist," on page 56](#page-55-1)
- [Section 7.2.11, "namgrouplist," on page 57](#page-56-0)

**NOTE:** The command line utilities read the necessary input parameters from the /var/nam/ namutilities.inp configuration file if the parameters are not specified in the command line. If it is not present, this file is created by the utilities (except namuserlist and namgrouplist) and uses system default values such as account expiry time, admin FDN, and the default Group object to which users are associated. The context under which User and Group objects is added is also set when any of the commands listed in the section are executed.

### <span id="page-43-0"></span>**7.2.1 Security Considerations**

The nambulkadd command involves authentication to eDirectory as the Admin user. If your interaction with the server can be viewed by others, you must set an environment variable with the Admin password rather than specifying the password on the command line.

To set the required environment variable, as root, enter the following at the shell prompt:

export LUM\_PWD=*AdminPassword*

Replace *AdminPassword* with the password of the eDirectory Admin user.

#### <span id="page-43-1"></span>**7.2.2 nambulkadd**

The nambulkadd utility is used to do the following:

- Create new users and groups that are enabled for Linux User Management.
- Enable existing eDirectory users and groups for Linux User Management.

The nambulkadd utility was primarily designed to be used when copying data to an NSS volume on an OES for Linux server by using the Server Consolidation and Migration Toolkit. The utility helps you create the configuration files used by nambulkadd based on input from administrators at the time they run the utility.

For more information, see the *[Novell Server Consolidation and Migration Toolkit Administration](http://www.novell.com/documentation/scmt/scmt12/index.html?page=/documentation/scmt/scmt12/data/hz8pck9v.html)  [Guide.](http://www.novell.com/documentation/scmt/scmt12/index.html?page=/documentation/scmt/scmt12/data/hz8pck9v.html)* (http://www.novell.com/documentation/scmt/scmt12/index.html?page=/documentation/ scmt/scmt12/data/hz8pck9v.html)

#### <span id="page-43-2"></span>**Syntax**

The syntax of the nambulkadd command is as follows:

```
nambulkadd [-a adminFDN] -w admin_password <-g groupListFile | -u 
userListFile | -g groupListFile -u userListFile> [-o] [-n]
```
#### **Parameters**

*Table 7-1 nambulkadd Parameters*

| Parameter         | <b>Description</b>                                                                                                    |
|-------------------|----------------------------------------------------------------------------------------------------|
| -a adminFDN       | The fully distinguished name of the eDirectory administrator in LDAP format.                                                                                                    |
| -w admin-password | Specifies bindpasswd as the password for simple authentication. Also, you can pass<br>the password to nambulkadd by using the environment variable export<br>LUM $PWD=\{password> before running the utility.$ |
| -u userListFile   | The full path to the file, which contains list of users that need to be enabled for<br>Linux.                                                                                                    |
| -g groupListFile  | The full path to the file which contains list of groups that need to be enabled for<br>Linux.                                                                                                    |
| -o                | If this option is specified, the output from nambulkadd goes to the standard output.<br>Otherwise, the output goes to the $/var/log/m$ essages file.                                                           |
| -n                | If this option is specified, nambulkadd does not refresh the Storage Services (NSS)<br>cache for user IDs. Otherwise, nambulkadd triggers a background refresh for the<br>NSS cache.                           |

#### **Defaults**

There are no default values associated with this utility.

#### **Example**

```
nambulkadd -a cn=admin,o=novell -u /sys/scu/lum/job1-userlist.txt -g /sys/scu/
lum/job1-grouplist.txt
```
This enables Linux User Management for all the Group objects listed in  $\text{jobl-grouplist.txt}$  and all the User objects listed in job1-userlist.txt.

#### **Creating Customized Text Files for nambulkadd**

Normally, the nambulkadd command processes text files created by the Novell Server Consolidation utility. However, you can create customized files to bulk-enable system users and groups.

**1** Using any Linux text editor, create a text file for the eDirectory groups you want to enable for Linux User Management.

These can be either new groups you want to create or existing groups that have not been enabled for Linux User Management.

**IMPORTANT:** Do not use Windows editors to modify the list.

If your custom list or the list generated by the Server Consolidation utility is edited with a Windows editor such as Notepad, Wordpad, or OpenOffice, it adds an ^M or x0D at the end of every line. If you run nambulkadd with a list edited and saved with one of these editors, it creates a new Linux User Management user with x0D in the username. Most utilities do not recognize the x0D at the end of the username, so it appears as a duplicate user object.

If Windows editors were previously used to edit the list, you need to run the DOS to UNIX cleanup utility to remove the ^M or x0D character in the userlist.

**2** On the first line in the file, include all the parameters you would normally use in connection with one instance of the namgroupadd command to create a group enabled for Linux User Management.

For example, assume that your system doesn't currently contain the eDirectory object Group1.sales.example, and the first line contains the following:

```
-x ou=sales,o=example -W LinuxSrvr1 Group1
```
When you run nambulkadd, the following occurs:

- Group1 is created as a group enabled for Linux User Management in sales.example.
- Group1.sales.example is added to the members list of the LinuxSrvr1 UNIX Workstation object that already exists in the tree.
- LinuxSrvr1 is added to the workstation list of the newly created Group1.sales.example group.
- **3** After creating a line in the file for each group you want to enable for Linux User Management, create a second file to contain information for the users you want to enable for Linux User Management.

As with the group text file, the users in this file can be either new users that you want to create or existing users that have not been enabled for Linux User Management.

**4** On the first line in the file, include all the parameters you would normally use in connection with one instance of the namgroupadd command to create a Linux User Management-enabled user.

For example, assume that your system doesn't currently contain the eDirectory object John.sales.example, and the first line contains

```
-x ou=sales,o=example -g cn=Group1,ou=sales,o=example John
```
When you run nambulkadd, the following occurs:

- John is created as a Linux User Management-enabled user in sales.example.
- John is added to the members list of the Linux User Management-enabled group Group1.sales.example.
- **5** After creating a line in the userlist file for each user you want to enable for Linux User Management, save the file and run the utility by using the syntax specified in ["Syntax" on](#page-43-2)  [page 44](#page-43-2).

#### **Considerations**

The nambulkadd utility is designed specifically for enabling User and Group objects for Linux User Management. Keep the following points in mind as you plan to use the utility.

 If a Group or User object already exists, the object is enabled for Linux User Management and is added to the appropriate member lists.

 If the Group or User objects are already enabled for Linux User Management, the operation fails.

The nambulkadd utility is only designed to enable groups and users for Linux User Management. It cannot be used to make other modifications after the enabling task is completed.

 The groups specified in the userlist text file must have been previously enabled for Linux User Management, or they must be included in the grouplist text file processed during the same nambulkadd session.

### <span id="page-46-0"></span>**7.2.3 namdiagtool**

The namdiagtool is a command line utility that lets you diagnose errors in LUM deployments.

The tool enables you to diagnose the following errors in LUM deployments:

- Ambiguity in usernames and group names. This results in users having incorrect rights.
- Identifies Unix Config object range conflicts.
- Identifies users who have a UID from the wrong Unix Config object, if there are multiple Unix Config objects in the tree.
- Error in configurations of UNIX Config objects (UCO). The namdiagtool lists all the Unix Config objects in the tree to help identify if there are redundant Unix Config objects in the same hierarchy.

#### **Syntax**

```
namdiagtool [-a adminFDN] [-p bindpasswd] {-F [-i][-g][-l][-b <base-name>| 
-Q[-i]-q]{-r |-w} -D [-i]-q] {-u <user-name> | -d <uidnumber>}}
```
#### **Parameters**

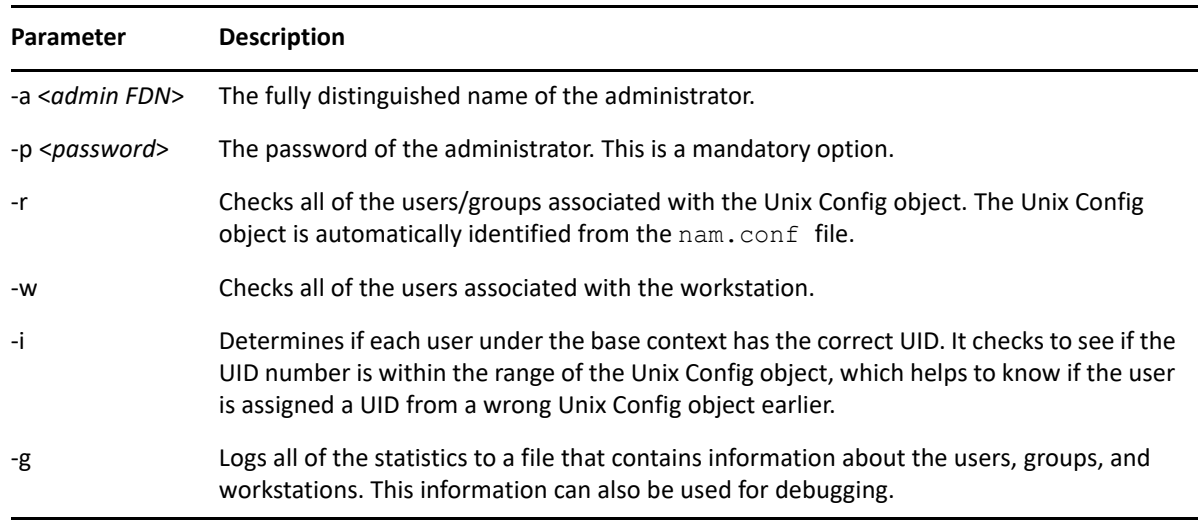

<span id="page-46-1"></span>*Table 7-2 namdiagtool parameters*

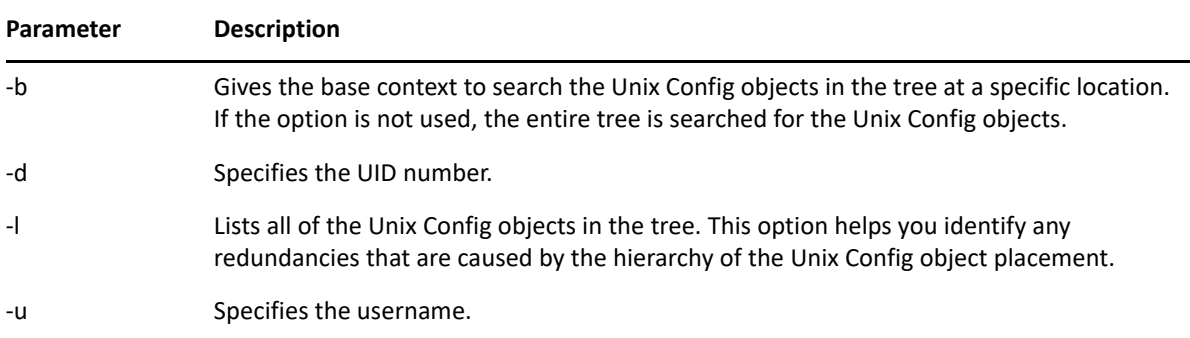

#### **namdiagtool Usage Options**

namdiagtool works in three modes:

 **Quick Mode:** This option runs the namdiagtool in Quick mode, which checks a single UCO (UNIX config object) to see if there are multiple users and groups with same name associated with the workstation.

To run the tool in Quick mode, use the following parameters as described in [Table 7-2](#page-46-1): -a, -p, -r, -w, -i, -g.

For example: namdiagtool -Q -a *cn=admin,o=novell* -p *novell* -r

 **Full Mode:** This option runs the namdiagtool in Full mode, which checks all the Unix Config objects in the tree. This option is used if the administrator is not aware of the placement of the multiple Unix Config objects in the tree. It determines if there are multiple users and groups with same name associated with the workstation.

To run the tool in full mode, use the following parameters as described in [Table 7-2](#page-46-1): -a, -p, -i, -l, -g, -b.

For example: namdiagtool -F -a *cn=admin,o=novell* -p *novell* -l

- **Direct Mode:** This option runs the namdiagtool in the Direct mode, which diagnoses any ambiguity in the tree for the specified username or UID number.
	- If a username is specified, a check is run for duplicate names belonging to any of the groups associated with the workstation.
	- If a UID is specified, a check is run to see if there are any duplicate UID assignments.
	- Additionally, this option gives the details of group memberships and workstation associations. It also checks if the UID allocated is within the range of the Unix Config object.

To run the tool in Direct mode, use the following parameters as described in [Table 7-2](#page-46-1): -a, -p, -u, -d, -g, -i.

For example: namdiagtool -D -a *cn=admin,o=novell* -p *novell* -d *601*

#### <span id="page-47-0"></span>**7.2.4 namuseradd**

The namuseradd utility is used to create a Linux User object in eDirectory with the attributes you specify on the command line. If a User object with the same name already exists under the specified eDirectory context, namuseradd checks whether the user is a Linux user or an eDirectory user. If the user is a Linux user, a message indicates that a Linux user with the same name already exists.

#### **Syntax**

The syntax of the namuseradd utility is as follows:

```
namuseradd [-a adminFDN] -w bindpasswd -x user_context [-c comment][-d 
directory][-e expiry_date] -g primary_groupFDN [-G groupFDN][-G 
groupFDN]...][-m [-k skeldir]][-n][-s shell][-D][-P][-p passwd][-u uid][-
o] [-f]] [-E pamServiceExclude] [-E pamServiceExclude]...] login_name
```
#### **Parameters**

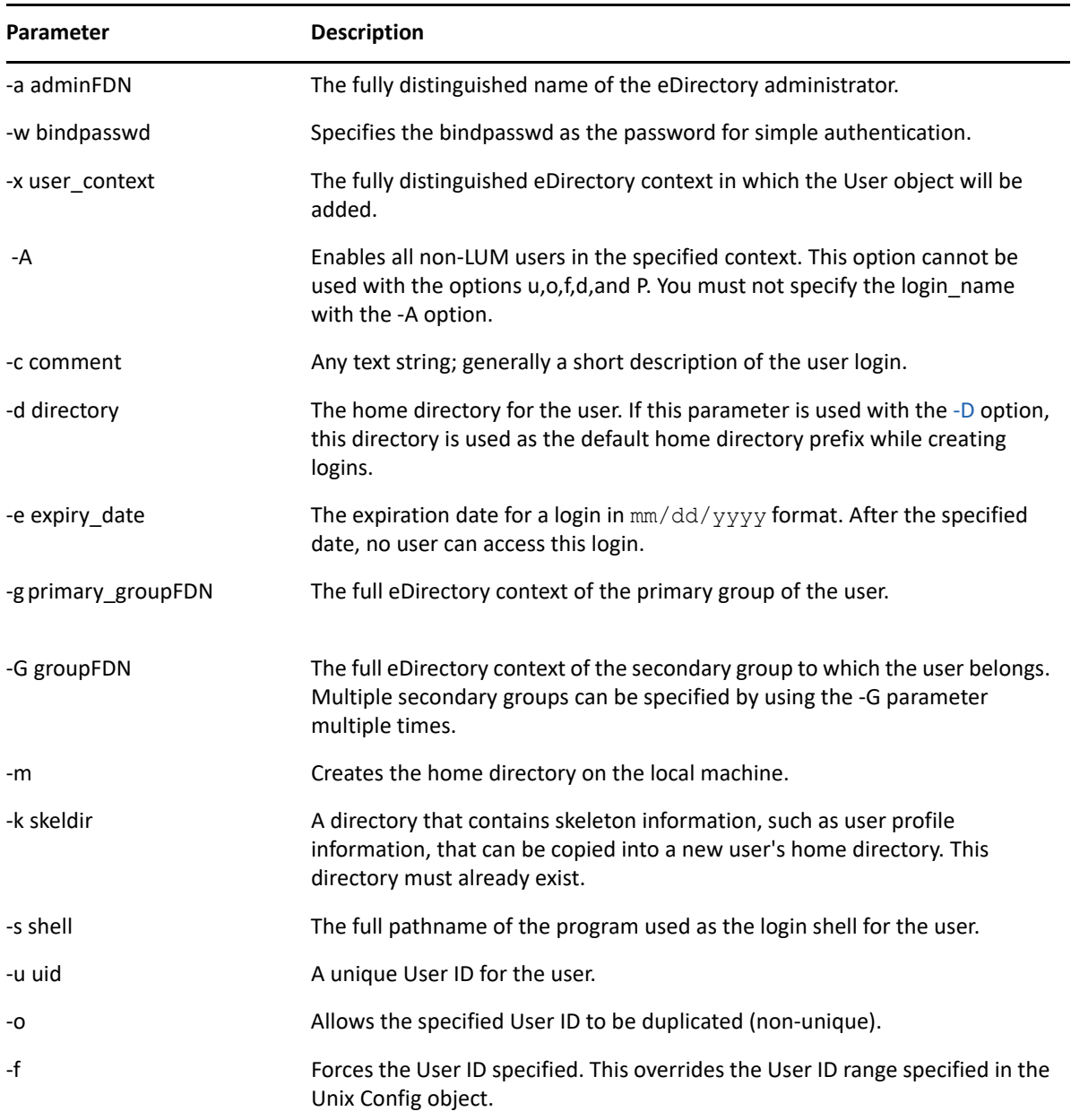

*Table 7-3 namuseradd Parameters*

<span id="page-49-1"></span>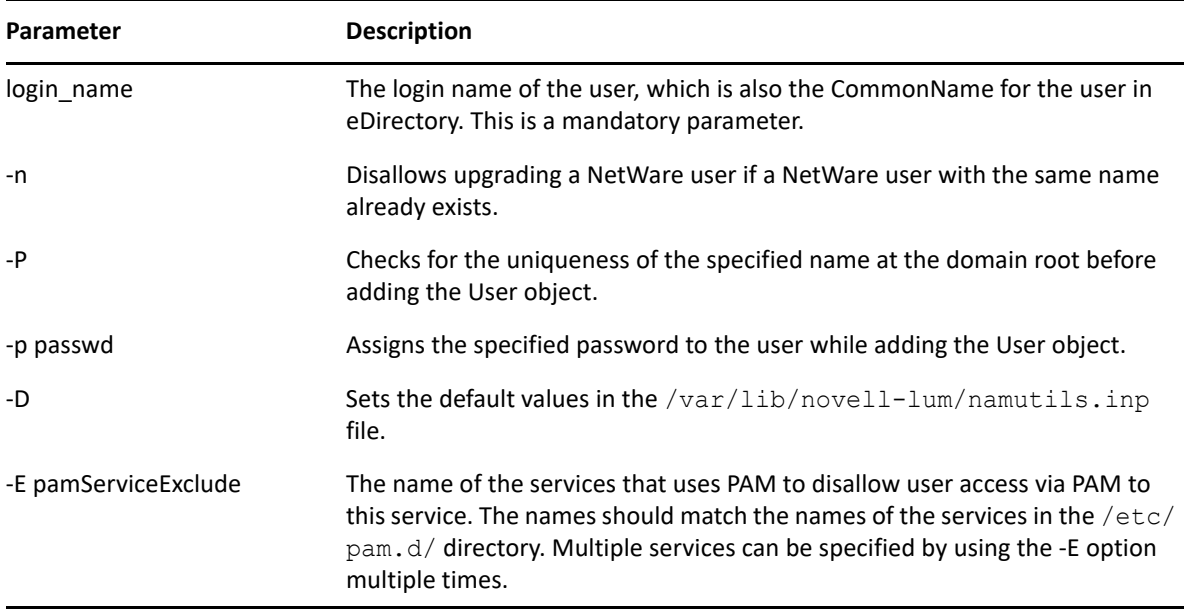

#### <span id="page-49-0"></span>**Defaults**

The following default values are taken from the /var/lib/novell-lum/namutils.inp file, if they are not specified at the command line:

- **adminFDN:** Fully distinguished name of the eDirectory administrator to be used while creating users. Set from the value provided with the -a option.
- **expiry\_date:** Default date when the login expires. Set from the value provided with the -e option.
- **directory:** Default prefix for the user home directories. Set from the value provided with the -d option.
- **shell:** Default shell. Set from the value provided with the -s option.

#### **Format**

The names of eDirectory objects can be specified in the following format:

cn=a,ou=b,ou=c,ou=d,ou=a,o=b,o=a and so on.

#### **Examples**

namuseradd -a cn=admin,o=novell -x ou=nam,o=novell -g cn=sale,o=novell -E sshd Dave

This adds a user, Dave, to the eDirectory context ou=nam,o=novell. Dave will not have SSH access to the Linux server/workstation.

### <span id="page-50-0"></span>**7.2.5 namgroupadd**

The namgroupadd utility is used to create a Linux Group object in eDirectory, with the attributes you specify on the command line. If a Group object with the same name already exists under the specified eDirectory context, namgroupadd checks whether the group is a Linux group or a NetWare group. By default, if the group is a NetWare group, namgroupadd upgrades the group to a Linux group, unless otherwise specified in the [-n](#page-49-1) parameter. If the group is a Linux group, a message indicates that a Linux group with the same name already exists.

#### **Syntax**

The syntax of the namgroupadd utility is as follows:

```
namgroupadd [-a adminFDN] -w bindpasswd - x group_context {-A | -W 
workstation name [,workstation name]} [-g gid[-o][-f]] [-P] [-n][-E
pamServiceExclude][-E pamServiceExclude]...] group_name
```
#### **Parameters**

| Parameter            | <b>Description</b>                                                                                                    |
|----------------------|----------------------------------------------------------------------------------------------------|
| -a adminFDN          | The fully distinguished name of the eDirectory administrator.                                                                                                    |
| -w bindpasswd        | Specifies bindpasswd as the password for simple authentication.                                                                                                    |
| -x group_context     | The fully distinguished eDirectory context under which the UNIX Group object<br>will be added.                                                                                                    |
| -W workstation name  | A comma-separated list of UNIX Workstation names (host names) to be added<br>to the workstation list of the group. The group is also added to the members<br>list of the UNIX Workstation object.                                               |
| -g gid               | The Group ID for the group.                                                                                                    |
| -0                   | Allows the specified Group ID to be duplicated (non-unique).                                                                                                    |
| -f                   | Forces the User ID specified. This will override the User ID range specified in<br>Unix Config.                                                                                                    |
| $-P$                 | Checks for the uniqueness of the specified name at the domain root before<br>adding the Group object.                                                                                                    |
| -A                   | Includes all workstations in the workstation list of the group.                                                                                                    |
| -n                   | Disallows upgrading a NetWare group if a NetWare group with the same name<br>already exists.                                                                                                    |
| -E pamServiceExclude | The name of the services that use PAM to disallow access via PAM to this<br>service. Names should match the names of the services in the /etc/pam.d/<br>directory. Multiple services can be specified by using the -E option multiple<br>times. |
| group name           | The name of the group. This is a mandatory parameter.                                                                                                    |

*Table 7-4 namgroupadd Parameters*

#### **Defaults**

The following default value is taken from the /var/lib/novell-lum/namutils.inp file, if it is not specified at the command line:

adminFDN

#### **Examples**

namgroupadd -W garfield -g 110 grp1-Eftp

This adds a group named grp1 to a workstation named garfield and assigns it the group ID 110. The users of this group will cannot access FTP service on the Linux server via PAM.

namgroupadd -A -P -x ou=nam,o=novell grp2

This adds a group named grp2 to the specified eDirectory context, after first checking that the group does not already exist under the partition root.

#### <span id="page-51-0"></span>**7.2.6 namusermod**

The namusermod utility is used to modify a Linux user's login in eDirectory. It changes the definition of the specified login and updates all the login-related system files.

#### **Syntax**

The syntax of the namusermod utility is as follows:

```
namusermod [-a adminFDN] -w bindpasswd [-c comment][-d directory][-m][-e 
expiry date][-p passwd][-g primary groupFDN][-G groupFDN[-G
groupFDN]...][-D groupFDN[-D groupFDN]...][-u uid[-o][-f][-s shell][ -l 
login name] [-E pamServiceExclude ] [-E pamServiceExclude ]...] [-R
pamServiceExclude ] [-R pamServiceExclude ]...]userFDN
```
#### **Parameters**

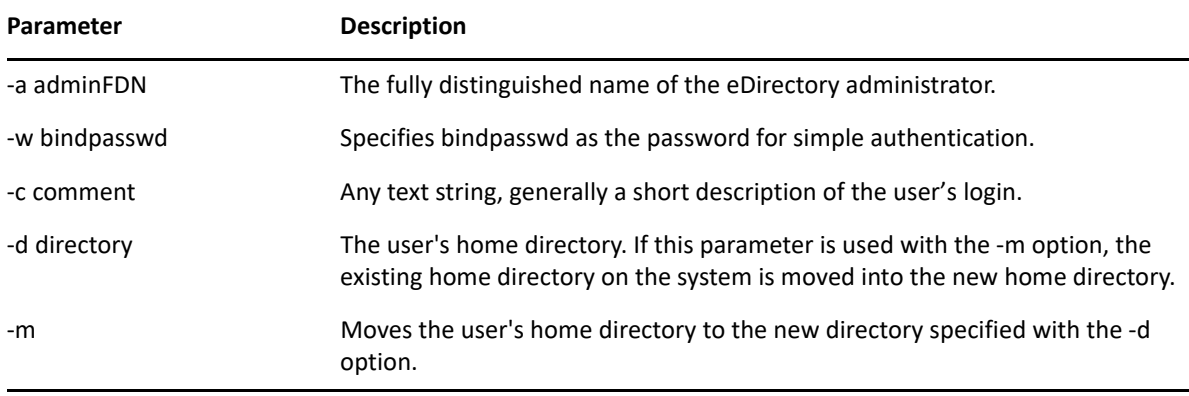

*Table 7-5 namusermod Parameters*

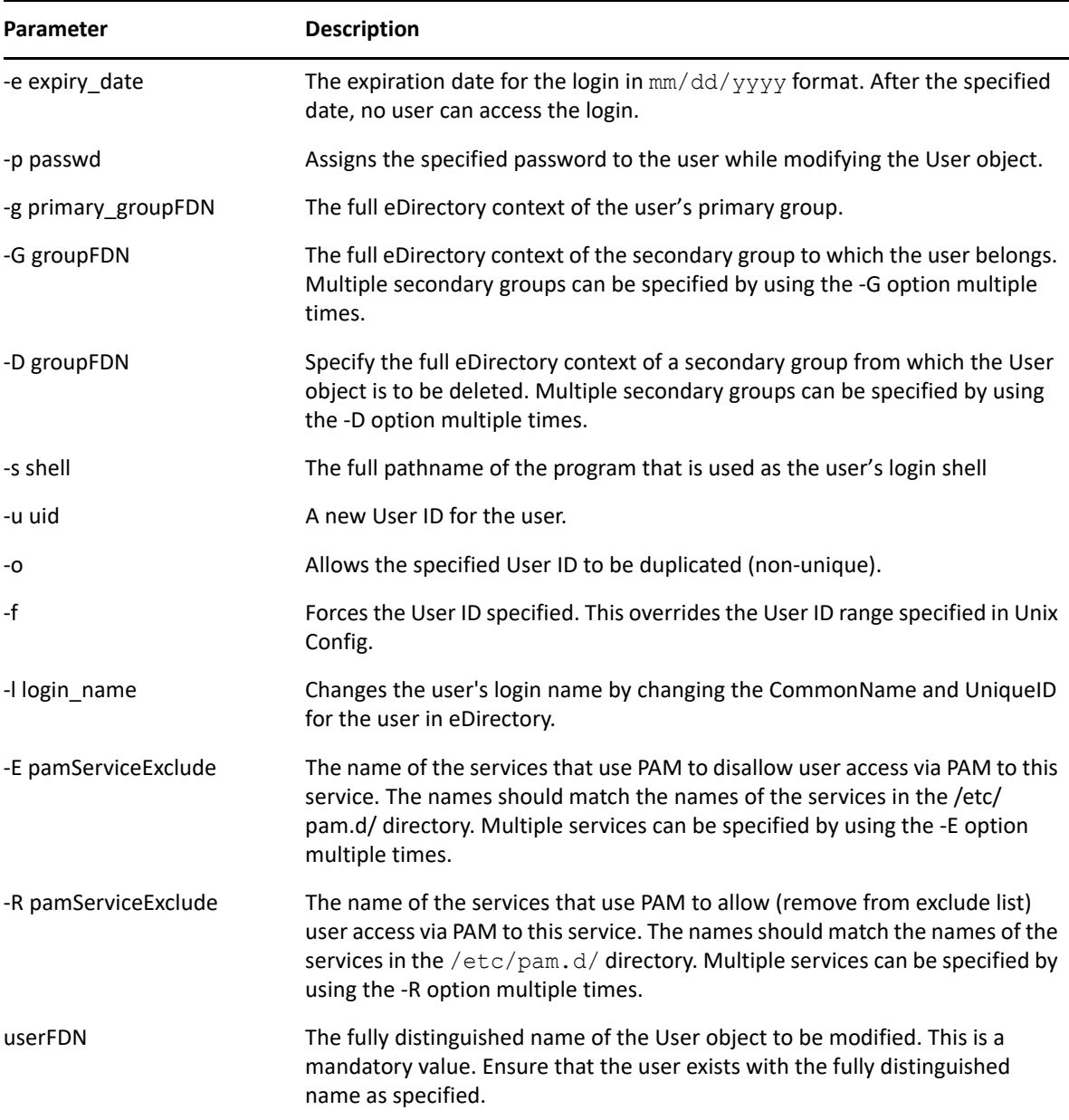

### **Defaults**

The following default value is taken from the /var/lib/novell-lum/namutils.inp file, if it is not specified at the command line:

adminFDN

#### **Examples**

```
namusermod -g cn=hrd,ou=unix_groups,o=novell -G cn=grp2,ou=nam,o=novell 
cn=John,ou=unix-users,o=novell
```
This replaces the existing primary group of a user named John with a group named hrd whose fully distinguished eDirectory context is provided; it also adds John to another group named grp2.

### <span id="page-53-0"></span>**7.2.7 namgroupmod**

The namgroupmod utility is used to modify the attributes of a Linux Group object in eDirectory.

#### **Syntax**

The syntax of the namgroupmod utility is as follows:

```
namgroupmod [-a adminFDN] -w bindpasswd [-W workstation name[,
workstation name]][- d workstation name[, workstation name]][-P][-q qid -
o]][-n name] [-E pamServiceExclude] [-E pamServiceExclude]...][-R 
pamServiceExclude] [-R pamServiceExclude]...] groupFDN
```
#### **Parameters**

*Table 7-6 namgroupmod Parameters*

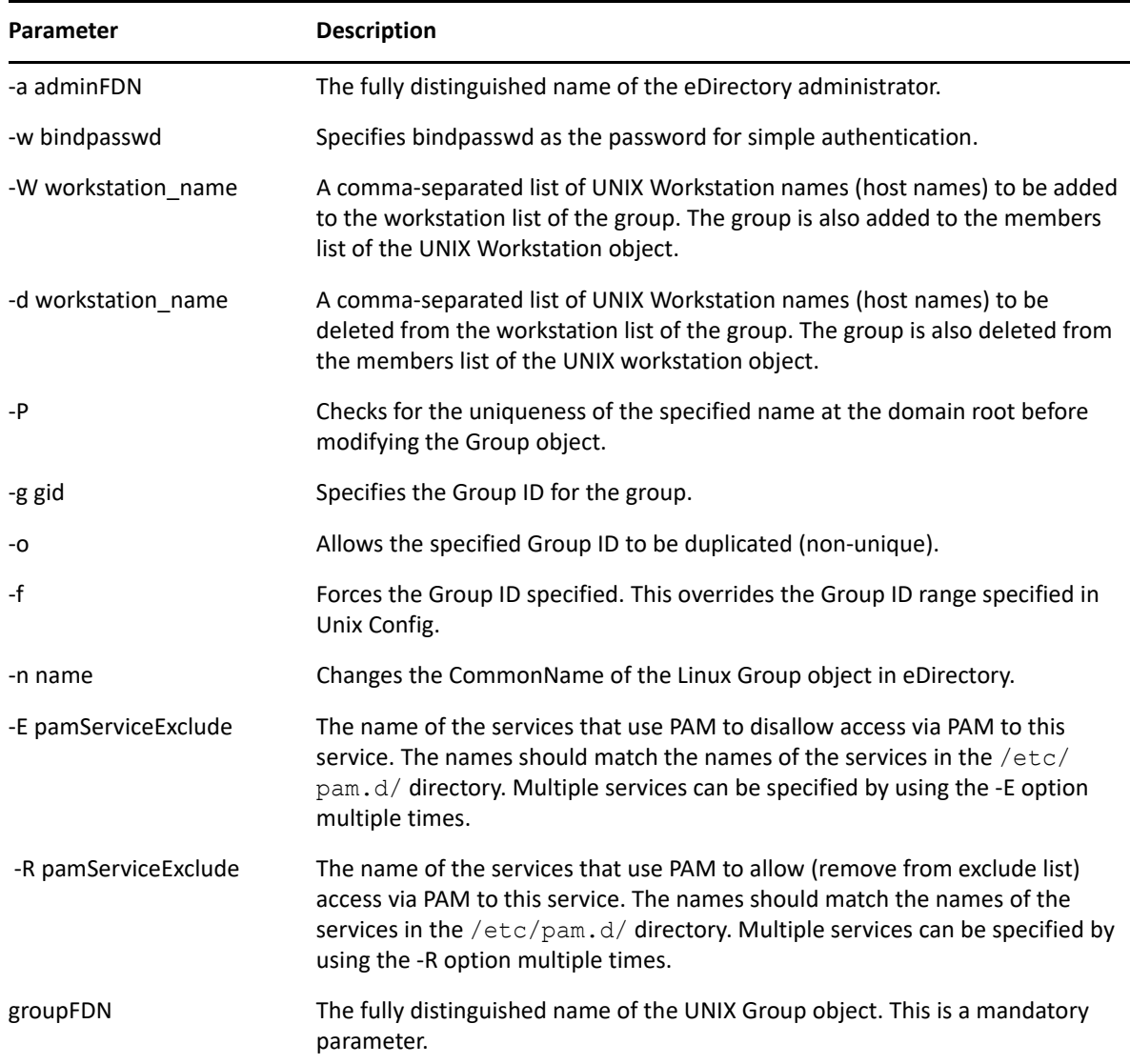

#### **Defaults**

The following default value is taken from the /var/lib/novell-lum/namutils.inp file, if it is not specified at the command line:

-a

#### **Examples**

namgroupmod -W server1 -d server2 cn=grp1,ou=nam,o=novell -E sshd -R su

<span id="page-54-1"></span>This adds a group named grp1 to a workstation named server1 and also removes it from the workstation named server2. The users of this group have access to the su service via PAM, but not to the SSH service via PAM on server1.

#### <span id="page-54-0"></span>**7.2.8 namuserdel**

The namuserdel utility deletes a Linux user's login from eDirectory and updates all the login-related system files.

#### **Syntax**

The syntax of the namuserdel utility is as follows:

namuserdel [-a adminFDN][-w bindpasswd][-r] userFDN

#### **Parameters**

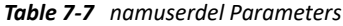

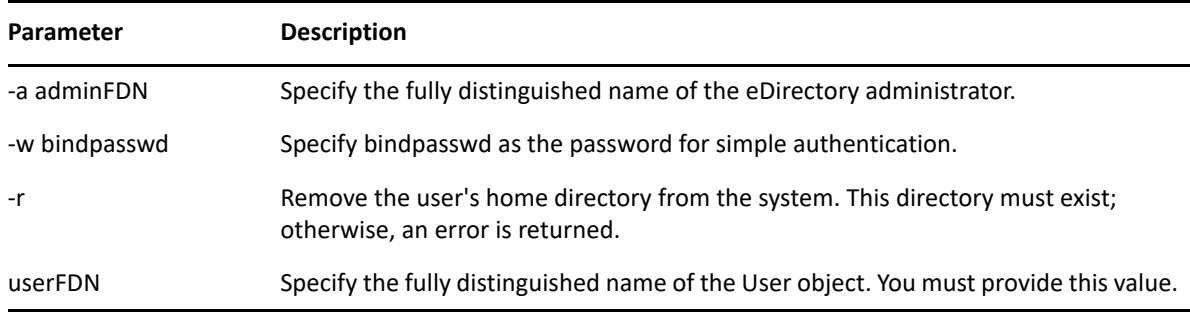

#### **Defaults**

The following default value is taken from the  $/var/lib/novell-lum/namutils.inp file, if it is$ not specified at the command line:

-a

#### **Examples**

namuserdel cn=usr1,ou=nam,o=novell

<span id="page-55-2"></span>This deletes the user named usr1 from eDirectory.

### <span id="page-55-0"></span>**7.2.9 namgroupdel**

The namgroupdel utility deletes a Linux Group object from eDirectory and updates all the loginrelated system files appropriately.

#### **Syntax**

The syntax of the namgroupdel utility is as follows:

namgroupdel[-a adminFDN]-w bindpasswd groupFDN

#### **Parameters**

#### *Table 7-8 namgroupdel Parameters*

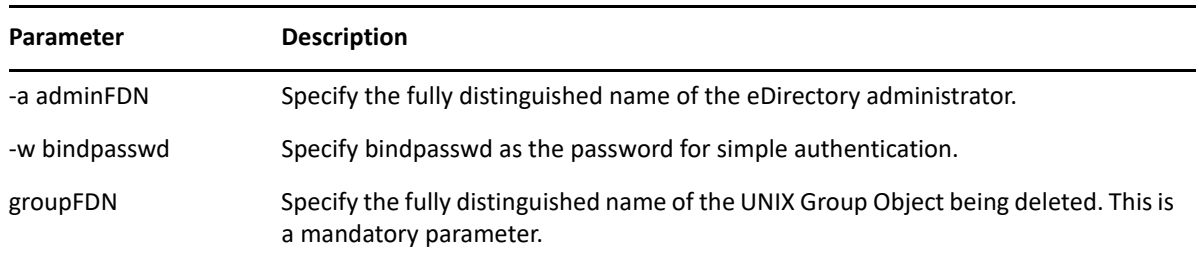

#### **Defaults**

The following default value is taken from the /var/lib/novell-lum/namutils.inp file, if it is not specified at the command line:

-a

#### **Examples**

namgroupdel cn=grp1,ou=nam,o=novell

This removes the group named grp1.

#### <span id="page-55-1"></span>**7.2.10 namuserlist**

The namuserlist utility lists the attributes of Linux User objects in eDirectory in /etc/passwd format. If you do not specify the user context, the attributes of all users in the current workstation are listed.

#### **Syntax**

The syntax of the namuserlist utility is as follows:

```
namuserlist {-x user context | login name}
```
#### **Parameters**

*Table 7-9 namuserlist Parameters*

| Parameter       | <b>Description</b>                                                                    |
|-----------------|---------------------------------------------------------------------------------------|
| -x user context | Specify the user's fully distinguished eDirectory context.                            |
| login name      | Specify the user's login name, which is also the user's UniqueID (UID) in eDirectory. |

#### **Examples**

namuserlist usr1

This displays the attributes of the user named usr1.

### <span id="page-56-0"></span>**7.2.11 namgrouplist**

The namgrouplist utility lists some of the attributes of Linux Group objects in eDirectory. Use iManager to see all of the attributes, including the UNIX Workstation objects associated with the Group.

#### **Syntax**

The syntax of the namgrouplist utility is as follows:

namgrouplist{-x group context | group name}

#### **Parameters**

*Table 7-10 namgrouplist Parameters*

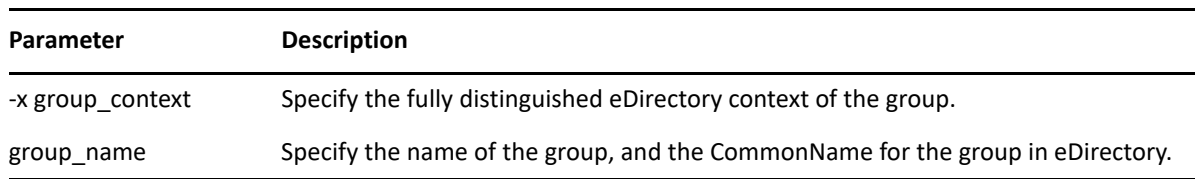

#### **Examples**

namgrouplist grp1

This lists the attributes of a group named grp1.

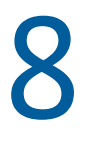

# <sup>8</sup>**Running LUM in a Virtualized Environment**

LUM runs in a virtualized environment just as it does on a physical server running on OES 2023 and requires no special configuration or other changes.

To get started with KVM virtualization, see the [Introduction to KVM Virtualization](https://documentation.suse.com/sles/15-SP4/html/SLES-all/cha-kvm-intro.html) (https:// documentation.suse.com/sles/15-SP4/html/SLES-all/cha-kvm-intro.html) in the *[SLES Virtualization](https://documentation.suse.com/sles/15-SP4/html/SLES-all/book-virtualization.html)  [Guide](https://documentation.suse.com/sles/15-SP4/html/SLES-all/book-virtualization.html)* (https://documentation.suse.com/sles/15-SP4/html/SLES-all/book-virtualization.html).

To get started with virtualization, see [Introduction to Xen Virtualization](https://documentation.suse.com/sles/15-SP4/html/SLES-all/cha-xen-basics.html) (https:// documentation.suse.com/sles/15-SP4/html/SLES-all/cha-xen-basics.html) in the *[SLES Virtualization](https://documentation.suse.com/sles/15-SP4/html/SLES-all/book-virtualization.html)  [Guide](https://documentation.suse.com/sles/15-SP4/html/SLES-all/book-virtualization.html)* (https://documentation.suse.com/sles/15-SP4/html/SLES-all/book-virtualization.html).

For information on setting up virtualized OES 2023, see "[Installing OES on a VM"](https://www.microfocus.com/documentation/open-enterprise-server/2023/pdfdoc/inst_oes_lx/inst_oes_lx.pdf#b9kmg9x) in the *[OES 2023:](https://www.microfocus.com/documentation/open-enterprise-server/2023/pdfdoc/inst_oes_lx/inst_oes_lx.pdf#Front)  [Installation Guide](https://www.microfocus.com/documentation/open-enterprise-server/2023/pdfdoc/inst_oes_lx/inst_oes_lx.pdf#Front)*.

To get started with third-party virtualization platforms, such as Hyper-V from Microsoft and the different VMware product offerings, refer to the documentation for the product that you are using.

9

# <sup>9</sup> **Troubleshooting**

This section addresses issues you might encounter when working with Linux User Management technologies.

- [Section 9.1, "Troubleshooting Linux User Management," on page 61](#page-60-0)
- [Section 9.2, "Making Home Directories Private," on page 67](#page-66-0)
- [Section 9.3, "Troubleshooting Account Redirection Problems," on page 67](#page-66-1)
- [Section 9.4, "Changing the Name of the Original Container Passed to namconfig," on page 68](#page-67-0)

## <span id="page-60-0"></span>**9.1 Troubleshooting Linux User Management**

The following sections provide information about troubleshooting Linux User Management:

- [Section 9.1.1, "LUM Does Not Come Up After Upgrading to OES 2018 or later if Service Proxy is](#page-61-0)  [Configured," on page 62](#page-61-0)
- [Section 9.1.2, "Incorrect Syntax of alternate-ldap-server-list Parameter Leads to Spaces in LDAP](#page-61-1)  [Certificate File Names," on page 62](#page-61-1)
- [Section 9.1.3, "LUM User Fails to Display," on page 62](#page-61-2)
- [Section 9.1.4, "namdiagtool Fails to Report User Conflict," on page 63](#page-62-0)
- \* [Section 9.1.5, "LUM-Enabling Using iManager Fails During Custom User Selection," on page 63](#page-62-1)
- [Section 9.1.6, "Reuse Group and User ID Feature of LUM \(UCO\) Does Not Work if the LUM-](#page-62-2)[Enabled Group or User is Deleted Using iManager," on page 63](#page-62-2)
- [Section 9.1.7, "namcd Fails to Come Up When Anonymous Binds are Disabled on the LDAP](#page-62-3)  [Server," on page 63](#page-62-3)
- Section 9.1.8, "Root Login to a LUM-enabled Service logs a Message in the /var/log/message [File," on page 63](#page-62-4)
- [Section 9.1.9, "LUM Users and Groups Are Not Displayed in the Permissions Tab of the File](#page-63-0)  [Browser," on page 64](#page-63-0)
- \* Section 9.1.10, "The Is-I Command Hangs if Large Number of Users Are LUM-Enabled," on [page 64](#page-63-1)
- [Section 9.1.11, "Linux User Management Returns an Invalid UID and GID for Users and Groups,"](#page-63-2)  [on page 64](#page-63-2)
- [Section 9.1.12, "namconfig Fails," on page 65](#page-64-0)
- [Section 9.1.13, "namcd Indicates That a Certificate Is Not Found," on page 65](#page-64-1)
- [Section 9.1.14, "Duplication of UIDs and GIDs," on page 65](#page-64-2)
- [Section 9.1.15, "A User Cannot Log In," on page 65](#page-64-3)
- [Section 9.1.16, "Password Expiration Information for the User Is Not Available," on page 65](#page-64-4)
- [Section 9.1.17, "ID Command Not Giving the Desired Results," on page 66](#page-65-0)
- [Section 9.1.18, "namcd Not Coming Up after a System Reboot," on page 66](#page-65-1)
- [Section 9.1.19, "Log Files for Linux User Management," on page 66](#page-65-2)
- [Section 9.1.20, "Missing Mandatory Attribute Error When Adding a User to a Linux User](#page-65-3)  [Management Group," on page 66](#page-65-3)
- [Section 9.1.21, "SUSE Linux Enterprise Desktops Configured as UNIX Workstation Objects," on](#page-66-2)  [page 67](#page-66-2)
- [Section 9.1.22, "Special Characters in Container Name is Not Supported," on page 67](#page-66-3)

## <span id="page-61-0"></span>**9.1.1 LUM Does Not Come Up After Upgrading to OES 2018 or later if Service Proxy is Configured**

LUM service configured with service proxy fails to come up after upgrading to OES 2018 or later. This is because the service proxy users are not migrated to OES Credential Store (OCS). To resolve this issue, perform the following:

- **1** Login as root user.
- **2** Run yast2 novell-lum and then enter eDirectory user password.
- **3** Specify the proxy user password.
- **4** Click **Next** and continue with LUM configuration.
- **5** Verify the LUM service is up and running by using the following command:

systemctl status namcd.service

**6** Verify the service entry is present in OES Credential Store by using the following command: oescredstore -l

## <span id="page-61-1"></span>**9.1.2 Incorrect Syntax of alternate-ldap-server-list Parameter Leads to Spaces in LDAP Certificate File Names**

While using the namconfig tool with the alternate-ldap-server-list parameter, you must ensure that the alternate LDAP server list does not contain any separator other than a comma. Ensure that the comma separator is not followed by a space because this could lead to spaces in the resulting der file when a namconfig  $-k$  is run.

### <span id="page-61-2"></span>**9.1.3 LUM User Fails to Display**

If the eDirectory schema for a user and a group is already extended to include posix attributes (uidNumber, gidNumber, homeDirectory, loginShell), and if a user is manually LUM-enabled without using iManager or the namuseradd tool, then the user might not be displayed on a server using the getent passwd or the getent group command. This is because the LUM auxiliary classes posixAccount and posixGroup are not assigned to the user or group objects. To avoid this issue, you must ensure that you LUM-enable the user only using iManager or the namuseradd tool.

### <span id="page-62-0"></span>**9.1.4 namdiagtool Fails to Report User Conflict**

If you have multiple users with the same user id belonging to different workstations, the namdiagtool fails to report any user conflict.

For example, assume that you have LUM installed on two different servers but the same eDirectory tree. If you have lum-enabled users, user1 and user2 associated with workstation1 and workstation2 and both the users are assigned the same UID, then namdiagtool fails to report a user conflict.

## <span id="page-62-1"></span>**9.1.5 LUM-Enabling Using iManager Fails During Custom User Selection**

While LUM-Enabling multiple users in a container, on the Confirm selected users page, if you deselect the User checkbox and then attempt to select specific users, then the selected users are not LUM-enabled.

This issue is also observed while LUM-enabling through a group using iManager.

## <span id="page-62-2"></span>**9.1.6 Reuse Group and User ID Feature of LUM (UCO) Does Not Work if the LUM-Enabled Group or User is Deleted Using iManager**

If LUM-enabled group or user is deleted through iManager, the reuse Group and user ID feature of LUM (UCO) will not work. To use this feature, you must ensure that you delete LUM-enabled user or group using the nam tools namuserdel and namgroupdel. For more information, see [Section 7.2.8, "namuserdel," on page 55](#page-54-1) and [Section 7.2.9, "namgroupdel," on page 56](#page-55-2).

## <span id="page-62-3"></span>**9.1.7 namcd Fails to Come Up When Anonymous Binds are Disabled on the LDAP Server**

namcd does not come up after configuration and fails with the following error message:

ldap initconn: LDAP bind failed to Preferred Server (error = [48]), trying to connect to alternative LDAP server.

This issue is observed because the Idap server for LUM that is configured in nam.conf does not allow anonymous binds. To resolve this issue, you must configure a proxy user for LUM. For more information, see [Step 4e.](#page-19-0)

## <span id="page-62-4"></span>**9.1.8 Root Login to a LUM-enabled Service logs a Message in the /var/ log/message File**

Every instance of a root login to a LUM-enabled service logs the following message in /var/log/ message file:

User [root] is reserved and not supported via NAM

This is an informational message and can be ignored.

## <span id="page-63-0"></span>**9.1.9 LUM Users and Groups Are Not Displayed in the Permissions Tab of the File Browser**

Newly created LUM users and groups are not displayed immediately in the **Permissions** tab of the file browser. This is because namcd, the Linux User Management caching daemon, has persistent search disabled by default. If you add any user or group, the file browser does not display the newly added users or groups until the next cache refresh period, which is by default set to 8 hours.

To display the newly created LUM users and groups in the file browser, refresh the LUM cache by running the following command:

namconfig cache\_refresh

**NOTE:** You can enable or disable persistent search by setting the persistent-search parameter in the /etc/nam.conf file.

## <span id="page-63-1"></span>**9.1.10 The ls-l Command Hangs if Large Number of Users Are LUM-Enabled**

If you LUM-enable a large number of users with home directories, namcd does not cache these users immediately. As a result, if you run the  $ls-1$  command in the directory containing these home directories, the results of the command might not be returned immediately. To resolve this issue, you must run namconfig cache refresh to ensure that namcd caches the users.

## <span id="page-63-2"></span>**9.1.11 Linux User Management Returns an Invalid UID and GID for Users and Groups**

Linux User Management returns an invalid UID and GID for user and groups because of an incorrect schema mapping in LDAP Group Object.

To resolve this problem:

- **1** Log in to iManager.
- **2** In Roles and Tasks, click **LDAP** > **LDAP Options.**
- **3** Click the **Attribute Map** tab.
- **4** Change the mapping of the uniqueID (eDirectory attribute) to uid (LDAP attribute). Remove any mapping for LDAP attribute uidNumber and gidNumber.
- **5** Click **Apply** to save the changes.
- **6** Click **OK** to exit.

## <span id="page-64-0"></span>**9.1.12 namconfig Fails**

When Linux User Management is configured on a workstation, the base name is specified in the nam.conf file. If Linux User Management is reconfigured with a new partition root without removing the existing configuration, the namconfig command fails with an error indicating Specified partition root and Partition root in the NDS configuration files doesn't match.

To resolve this issue, delete nam.conf and rerun namconfig.

### <span id="page-64-1"></span>**9.1.13 namcd Indicates That a Certificate Is Not Found**

When you start Linux User Management, in some scenarios named displays an error indicating that a certificate is not found.

Linux User Management requires a server certificate to do SSL authentication to the LDAP server. A server certificate file for SSL authentication must be present in the  $/var/lib/novell-lum/$ .preferred server-name.filetype directory where .preferred servername.filetype is the certificate file of the preferred server. If this file is deleted or is corrupt, import it by using namconfig  $-k$ .

### <span id="page-64-2"></span>**9.1.14 Duplication of UIDs and GIDs**

In a name-mapped Domain Services for Windows (DSfW) tree, if the tree is already enabled for Linux User Management and the UNIX Config object is placed in a custom location other than the admin user context, YaST might not be able to find the UNIX

Config object. When this happens, it adds a new UNIX Config object under ou=novell, \$domain, which causes duplication of UIDs and GIDs.

To avoid this, change the range of the UIDs and GIDs in one of the UNIX config objects in the tree.

### <span id="page-64-3"></span>**9.1.15 A User Cannot Log In**

If it takes more than 60 seconds to log in, the login utility times out. This is a limitation of Linux operating systems.

### <span id="page-64-4"></span>**9.1.16 Password Expiration Information for the User Is Not Available**

The pam\_nam account management module should always be stacked only after the pam\_nam authentication module. If it is stacked directly after any other module, the behavior of pam nam might be unpredictable. You might not be able to extract the user's password and account expiration, or other authentication details.

## <span id="page-65-0"></span>**9.1.17 ID Command Not Giving the Desired Results**

If the ID command or the getent command is not displaying the desired result, one of the reasons might be that the entries are cached by nscd (name service caching daemon).

If you have changed the /etc/nsswitch.conf file, the /etc/passwd file, or the /etc/group file stop and restart nscd by using the following commands.

systemctl stop nscd.service systemctl start nscd.service

## <span id="page-65-1"></span>**9.1.18 namcd Not Coming Up after a System Reboot**

If Linux User Management is configured against eDirectory in the same system, and the system is rebooted, namcd tries to bind to the LDAP server while the system is coming up. If the LDAP server (eDirectory) takes more than one minute to come up, namcd tries to contact the alternative LDAP servers, if any.

If replica servers do not exist or do not respond, namcd does not come up and must be restarted manually. This is also applicable for scenarios where eDirectory and namcd are started simultaneously or within a very short time.

The LDAP server startup status is logged into the ndsd. log file in the server's var directory.

### <span id="page-65-2"></span>**9.1.19 Log Files for Linux User Management**

See the /var/lib/novell-lum/nam.log file for more details on the functioning of the corresponding components.

See the  $/var/logYaST/y2log$  file for information on how namconfig is called by the installation program.

See the /var/log/messages file for runtime log information.

## <span id="page-65-3"></span>**9.1.20 Missing Mandatory Attribute Error When Adding a User to a Linux User Management Group**

If you are installing OES into an existing NDS8 tree and the new OES server doesn't contain an eDirectory replica, you might get a Missing Mandatory Attribute error when enabling an existing user for Linux User Management existing user in iManager.

In most cases you can modify the user at the command line by using the nameusermod command. If the command line utility doesn't work, you need to add a replica to the server. For more information, see [Adding a Replica](https://www.netiq.com/documentation/edirectory-92/pdfdoc/edir_admin/edir_admin.pdf#A2iiij7) in the [NetIQ eDirectory Administration Guide.](https://www.netiq.com/documentation/edirectory-92/pdfdoc/edir_admin/edir_admin.pdf#bookinfo)

## <span id="page-66-2"></span>**9.1.21 SUSE Linux Enterprise Desktops Configured as UNIX Workstation Objects**

Although computers running SUSE Linux Enterprise Desktop 12 can be configured as Workstation objects, their Linux User Management services might not appear when viewed in iManager. The services do not appear because the software infrastructure required for server management is not automatically installed as part of SUSE Linux Enterprise Desktop.

## <span id="page-66-3"></span>**9.1.22 Special Characters in Container Name is Not Supported**

LUM service configuration fails if the container name contains special characters  $\backslash$ ,  $*$ ,  $($ ,  $)$ , = and space.

## <span id="page-66-0"></span>**9.2 Making Home Directories Private**

During the Open Enterprise Server installation, the Linux User Management page lets you decide whether to set the system umask so that all users can see all the directories and files in the /home directory.

On an already-installed system, you can modify the umask setting so that directories and files are visible only to their owners.

- 1 Access a shell prompt as the root user.
- **2** Open /etc/login.defs with an editor.
- **3** Change the umask value to 0077.
- **4** Save the file.

Directories and files are now only visible to their owners (and the root user, of course). If you want to restore the default settings, change the umask value to 0022.

**NOTE:** Changing the umask affects directories and files created after the change, but does not affect permissions on existing directories. Existing directories must be changed manually.

## <span id="page-66-1"></span>**9.3 Troubleshooting Account Redirection Problems**

- **Because Account Management's name service switch provider, nss\_nam, relies on the namcd** daemon to query eDirectory, ensure that the namcd daemon is up and running.
- If the /etc/nam.conf file is changed, namcd should be stopped and restarted.
- namcd gets values from eDirectory, depending on the frequency specified for the cache-refresh period. If changes are made to existing User, Group, Linux Config, and Linux Workstation objects, namcd gets the values only after the interval specified for the cache-refresh period. Setting large values for this parameter increases cache hit rates and reduces mean response time, but increases problems with cache coherence.

**TIP:** To refresh the cache immediately, run namconfig cache refresh.

## <span id="page-67-0"></span>**9.4 Changing the Name of the Original Container Passed to namconfig**

If you delete or change the name of the container originally passed to namconfig, you need to delete nam.conf and rerun namconfig.

When Linux User Management is configured on a workstation, the base-name field is specified in the nam.conf file. If the container that the base-name field references is deleted from the server or its name changed, the following problems result:

- Users enabled for Linux User Management are no longer able to access the assigned server.
- When a Workstation object is reconfigured by using the **YaST** > **Linux User Management** module, an error results stating that the configuration module is unable to connect to LDAP because the server or the specified user does not have rights to configure Linux User Management.

Deleting nam.conf and rerunning namconfig should fix the problems.

# $\prod$ **Security Considerations**

This section describes security issues and recommendations for Linux User Management (LUM). It is intended for security administrators or anyone who is using LUM and is responsible for the security of the system. It requires a basic understanding of LUM. It also requires the organizational authorization and the administrative rights to effect the configuration recommendations.

- [Section 10.1, "Configuring Linux User Management for Domain Services for Windows," on](#page-68-0)  [page 69](#page-68-0)
- [Section 10.2, "Ensuring Unique UIDs and GIDs," on page 69](#page-68-1)

## <span id="page-68-0"></span>**10.1 Configuring Linux User Management for Domain Services for Windows**

In Domain Services for Windows (DSfW), when you install Linux User Management with a container admin, you must give read, write, and compare attribute rights on the UNIX Config object. You must give the rights if the object is located in a container where the Admin does not have these rights.

If the UNIX Config object does not exist and you are creating it in a container where the user does not have rights, you must give the user read, write, and compare rights to the container where you want to create the object.

**TIP:** To reduce security risks, you can remove the rights to the container after the install and set them on the UNIX Config object after it is created.

## <span id="page-68-1"></span>**10.2 Ensuring Unique UIDs and GIDs**

When you LUM-enable a user or group, the user and group are assigned a user ID(UID) and group ID (GID) from a predetermined range of numbers. The default range of numbers is 600-65500. You must ensure that this range does not overlap with the range of UID or GID numbers of a local Linux system. If the range overlaps, you might have two users (eDirectory and Linux) associated with the same UID and GID, which could pose security risks. Additionally, if the range is modified, ensure that it does not overlap with the DSfW range which starts from 1049076.

# 11 **Other Issues and Considerations**

- [Section 11.1, "LUM Configuration Fails With an Unknown Error," on page 71](#page-70-0)
- [Section 11.2, "LUM-Enabled Services for a Workstation Object Are Not Displayed in iManager,"](#page-70-1)  [on page 71](#page-70-1)
- [Section 11.3, "Missing Details on a LUM Group in iManager," on page 71](#page-70-2)
- [Section 11.4, "Allocating User IDs and Group IDs," on page 72](#page-71-0)
- [Section 11.5, "RFC 2307 Schema Extension," on page 72](#page-71-1)
- [Section 11.6, "Running Linux User Management in a Virtualized Environment," on page 72](#page-71-2)
- \* [Section 11.7, "Configuring Linux User Management for Cluster Services \(NCS\)," on page 72](#page-71-3)
- [Section 11.8, "Usernames for Linux User Management Users," on page 72](#page-71-4)

## <span id="page-70-0"></span>**11.1 LUM Configuration Fails With an Unknown Error**

During OES configuration, ensure that at least one replica holding the workstation contexts of the LUM UCO is up. Otherwise, LUM configuration will fail while executing namgroupmod with an unknown error.

## <span id="page-70-1"></span>**11.2 LUM-Enabled Services for a Workstation Object Are Not Displayed in iManager**

If you access the **LUM Enabled Services** tab for a workstation object, the following error message is displayed:

NDS Error -601

This issue occurs only on servers where the LUM Unix workstation context is different from the server context.

## <span id="page-70-2"></span>**11.3 Missing Details on a LUM Group in iManager**

In iManager, if you access **Groups > Linux Profile**, the following error message is displayed:

NDS Error -601

This error message is also displayed while accessing the **Linux Services** tab. This issue occurs only on servers where the LUM Unix workstation context is different from the server context.

## <span id="page-71-0"></span>**11.4 Allocating User IDs and Group IDs**

In a DSfW tree or in a DSfW domain in a legacy tree, all the users are Linux User Management users. However, you can notice the following differences:

The pool of UIDs and GIDs are different for DSfW and Linux User Management in a legacy tree.

In DSfW, the UIDs and GIDs are allocated from the rIDSet object. In a legacy eDirectory tree in which Linux User Management is configured, the UIDs and GIDs are allocated from the UNIX Config object.

## <span id="page-71-1"></span>**11.5 RFC 2307 Schema Extension**

In a DSfW environment, the RFC 2307 schema extension is extended by default.

## <span id="page-71-2"></span>**11.6 Running Linux User Management in a Virtualized Environment**

There are no documented issues related to running Linux User Management in a virtualized environment. Linux User Management runs in a virtualized environment just as it does on physical computers and requires no special configuration or other changes.

For information on virtualization, see [Novell Virtualization Technology](http://www.novell.com/documentation/vmserver) (http://www.novell.com/ documentation/vmserver).

## <span id="page-71-3"></span>**11.7 Configuring Linux User Management for Cluster Services (NCS)**

There are no documented issues related to running LUM and NCS. LUM runs in a cluster with no special configuration changes.

## <span id="page-71-4"></span>**11.8 Usernames for Linux User Management Users**

Although there is no need to enter a user's full context name when logging in through Linux User Management, there might be issues if two user IDs in eDirectory have the same username, even if the usernames are in different contexts.